## **УТВЕРЖДАЮ**

Директор

ФБУ «Нижегородский ЦСМ»

 ${\mathscr{L}}^{\mathscr{L}}$ 

 $a29$ 

2016 г.

Ф.В. Балашов

## СЧЕТЧИК ЭЛЕКТРИЧЕСКОЙ ЭНЕРГИИ МНОГОФУНКЦИОНАЛЬНЫЙ **IICY-4TM.05MK**

V.

Руководство по эксплуатации Часть 2 Методика поверки ИЛГШ.411152.167РЭ1

and the 14  $\frac{1}{\sqrt{2}}$ «ТехноЭнерго»

Подп. и дата

Взам. инв. № Инв. № лубл.

Подп. и дата

4нв. № подд.

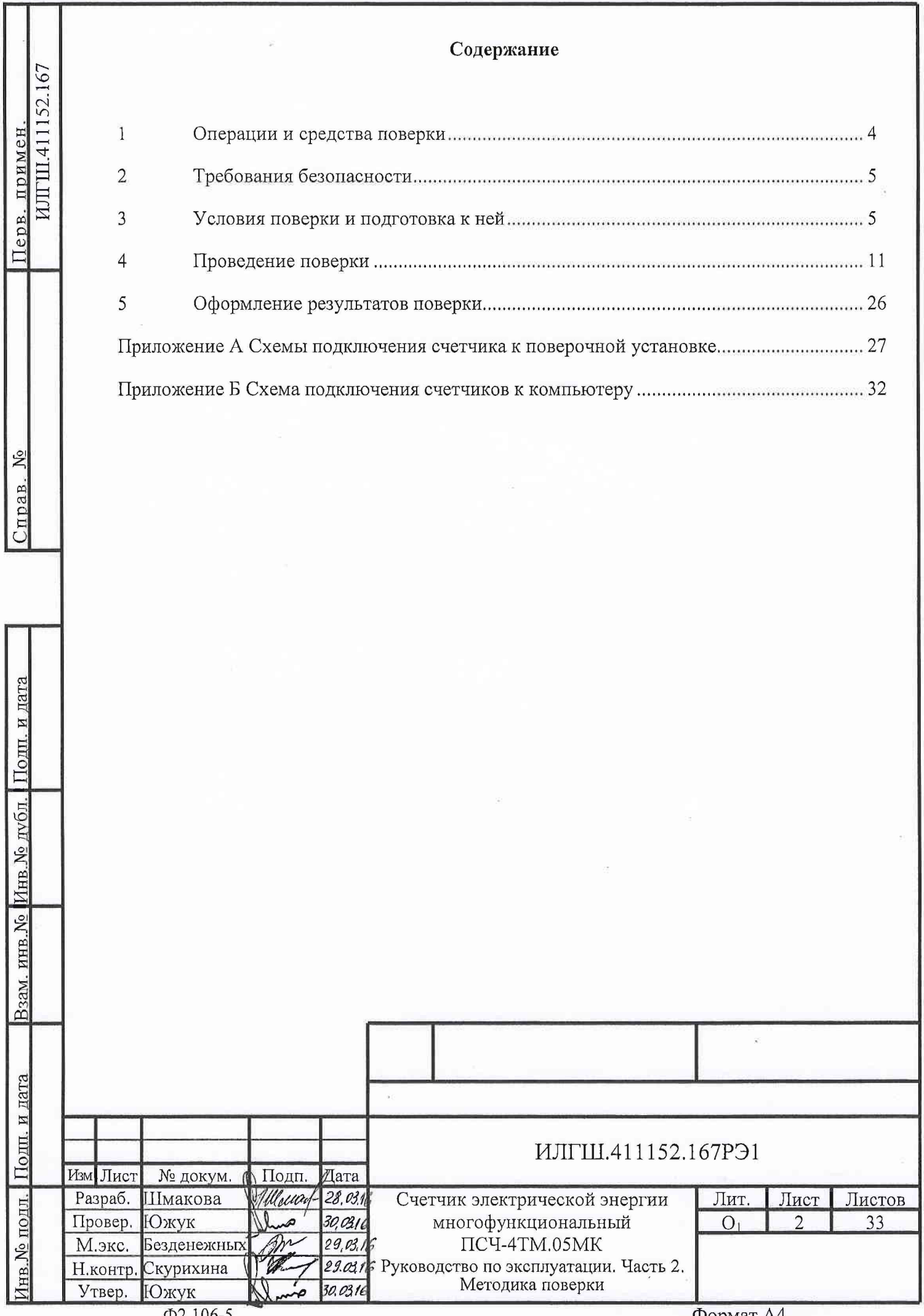

 $\Phi$ 2.106-5

Формат А4

Настоящая методика составлена с учетом требований Приказа Минпромторга № 1815 от 02.07.15, РМГ 51-2002 в соответствии с требованиями ГОСТ 31818.11-2012, ГОСТ 31819.21-2012, ГОСТ 31819.22-2012, ГОСТ 31819.23-2012, ГОСТ 8.584-2004, ГОСТ 22261-94 и устанавливает методику первичной, периодической и внеочередной поверки счетчиков, а также объем, условия поверки и подготовку к ней.

Настоящая методика распространяется на счетчики электрической энергии многофункциональные ПСЧ-4ТМ.05МК (далее счетчики):

 $-$  трансформаторного включения ПСЧ-4ТМ .05МК .00 - ПСЧ-4ТМ .05МК .19;

непосредственного включения ПСЧ-4ТМ.05МК.20 - ПСЧ-4ТМ.05МК.25;

двунаправленные ПСЧ-4ТМ.05МК.00 - ПСЧ-4ТМ.05МК.07, ПСЧ-4ТМ.05МК.20, ПСЧ-4ТМ .05М К.21 (далее двунаправленные), предназначенные для учета активной и реактивной энергии прямого и обратного направления;

однонаправленные ПСЧ-4ТМ.05МК.08- ПСЧ-4ТМ.05МК.11, ПСЧ-4ТМ.05МК.22, ПСЧ-4ТМ .05МК 23 (далее однонаправленные), предназначенные для учета только активной энергии независимо от направления (учет по модулю).

 $-$  комбинированные ПСЧ-4ТМ.05МК.12 - ПСЧ-4ТМ.05МК.19, ПСЧ-4ТМ.05МК.24, ПСЧ-4ТМ .05МК .25 (далее комбинированные), предназначенные для учета активной энергии независимо от направления (учет по модулю) и реактивной энергии прямого и обратного направления;

До ввода в эксплуатацию и после ремонта проводят первичную поверку.

Первичной поверке подлежит каждый счетчик.

Интервал между поверками 12 лет.

и дата

Периодической поверке подлежат счетчики, находящиеся в эксплуатации или на хранении по истечении интервала между поверками.

Внеочередную поверку проводят при эксплуатации счетчиков в случае:

- повреж дения знака поверки и в случае утраты формуляра;

- ввода в эксплуатацию счетчика после длительного хранения (более одного интервала между поверками);

- при известном или предполагаемом ударном воздействии на счетчик или неудовлетворительной его работе;

продажи (отправки) потребителю счетчика, не реализованного по истечении срока, равного одному интервалу между поверками

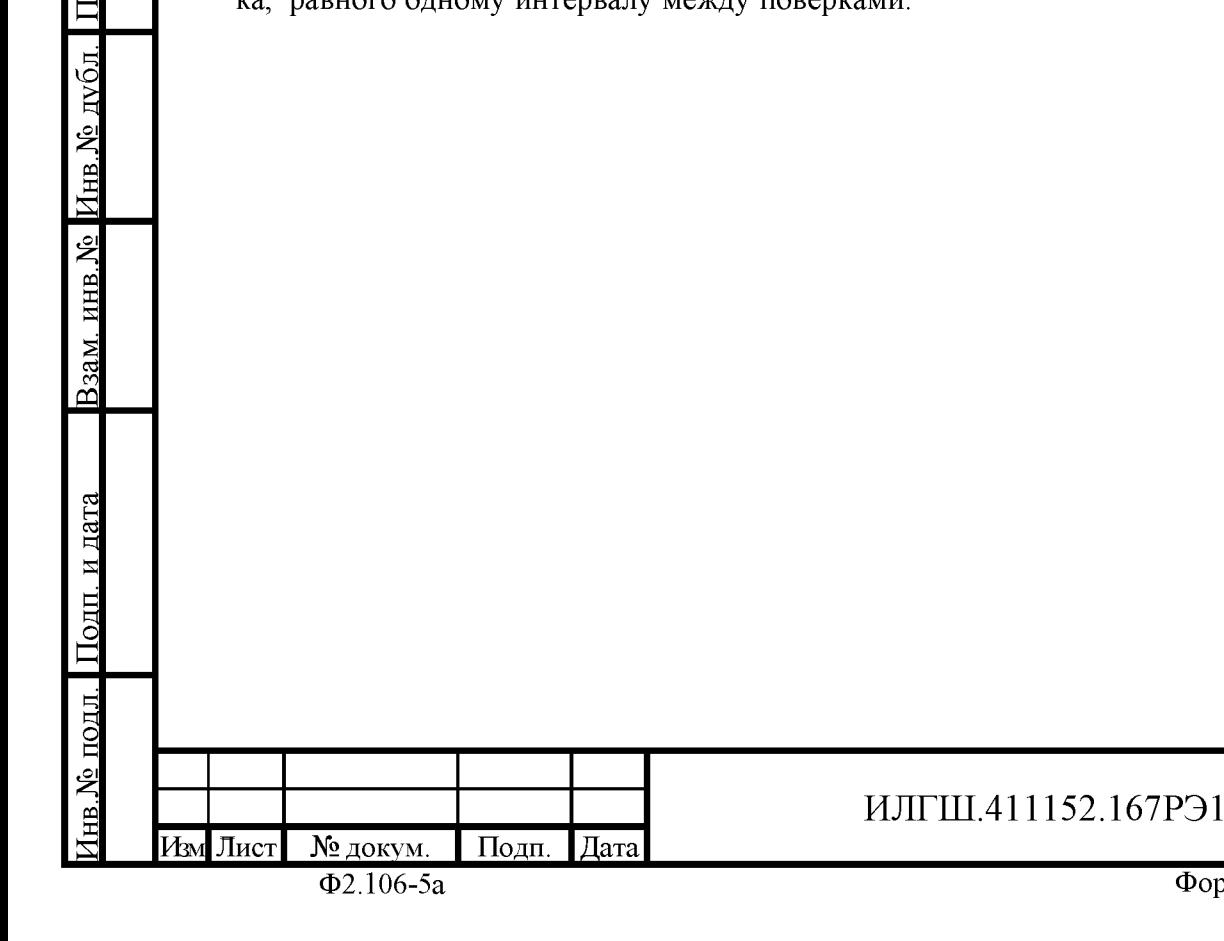

#### Операции и средства поверки  $\mathbf{1}$

Выполняемые при поверке операции, а также применяемые при этом средства  $1.1$ поверки указаны в таблице 1.

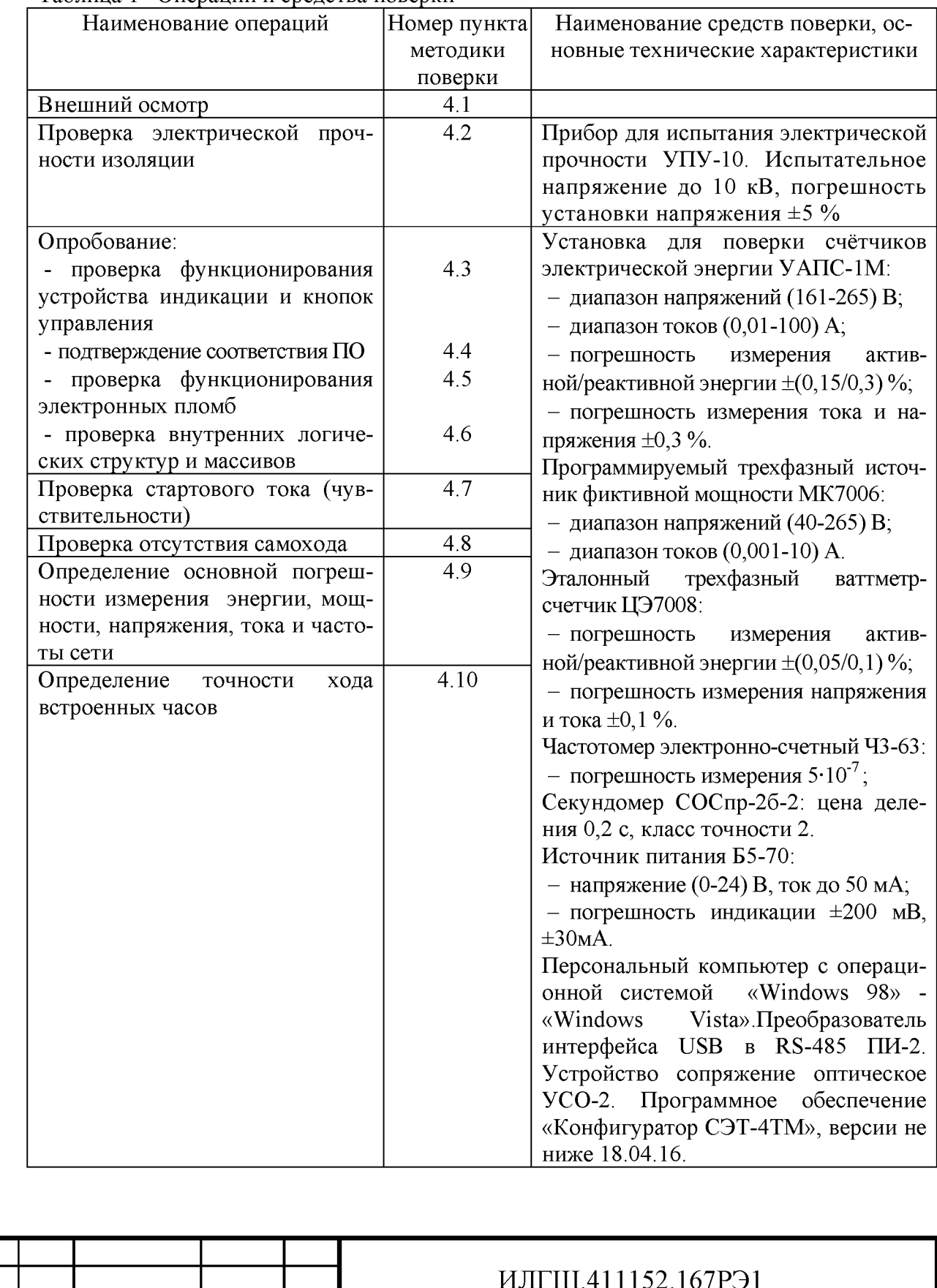

<span id="page-3-0"></span>Таблина 1– Оперании и средства поверки

Дата

Подп.

Изм Лист

Подп. и дата

Взам. инв. №  $M$ нв. № дубл.

нв.№ подл. Подп. и дата

Лист  $\overline{4}$ 

 $1.2$ При первичной и периодической поверке все операции, указанные в таблице 1 обязательны.

 $1.3$ Допускается проведение поверки счетчиков с применением средств поверки, не указанных в таблице 1, но обеспечивающих определение и контроль метрологических характеристик поверяемых счетчиков с требуемой точностью.

Допускается проведение поверки на установке УАПС-1 с максимальным током 50 А.

 $1.4$ При получении отрицательного результата в процессе выполнения любой из операций поверки счетчик бракуют и его поверку прекращают. После устранения недостатков, вызвавших отрицательный результат, счетчик вновь представляют на поверку.

#### $2<sup>7</sup>$ Требования безопасности

 $2.1$ Помещение для проведения поверки должно соответствовать правилам техники безопасности и производственной санитарии.

 $2.2$ При проведении поверки должны быть соблюдены требованиями «Правил технической эксплуатации электроустановок потребителей» и «Правил техники безопасности при эксплуатации электроустановок потребителей», а так же требования раздела 1 руководства по эксплуатации ИЛГШ.411152.167РЭ и соответствующих разделов из документации на применяемые средства измерений и испытательное оборудование.

 $2.3$ К работе на поверочной установке следует допускать лиц, прошедших инструктаж по технике безопасности и имеющих удостоверение о проверке знаний, если иное не установлено в эксплуатационных документах на поверочную установку.

#### 3 Условия поверки и подготовка к ней

 $3.1$ Порядок представления счетчика на поверку должны соответствовать требованиям «Порядка проведения поверки средств измерений, требованиям к знаку поверки и содержанию свидетельства о поверке».

 $3.2$ При проведении поверки должны соблюдаться условия, установленные в FOCT 31818.11-2012, FOCT 31819.21-2012, FOCT 31819.22-2012, FOCT 31819.23-2012:

- температура окружающего воздуха (23 $\pm$ 2) °C;

относительная влажность воздуха (30-80) %;  $\overline{\phantom{0}}$ 

- атмосферное давление (630-795) мм рт. ст;

- внешнее магнитное поле не превышает естественного фона;

частота измерительной сети (50±0,3) Гц;

Дата

форма кривой напряжения и тока измерительной сети синусоидальная с К<sub>г</sub> не более 2 %;

- отклонение каждого из фазных или линейных напряжений от среднего значения  $\pm 1,0\%$ ;

отклонение тока в каждой из фаз от среднего значения  $\pm 1.0\%$ ;

Подц. и дата

Инв. № дубд.

Взам. инв. №

Подц. и дата

№ подд.

Изм Лист

## ИЛГШ.411152.167РЭ1

значение сдвига фаз для каждого тока от соответствующего фазного напряжения независимо от коэффициента мощности не должны отличаться друг от друга более чем на  $2^\circ$ .

 $3.3$ Перед проведением поверки необходимо изучить ИЛГШ.411152.167РЭ «Руководство по эксплуатации. Часть 1».

3.4 Поверка должна проводиться на аттестованном оборудовании и с применением средств поверки имеющих действующий знак поверки.

 $3.5$ К поверке счетчиков допускаются лица, аттестованные в качестве поверителей в установленном порядке.

3.6 Если в счетчик установлен дополнительный интерфейсный модуль, то его следует отключить от цепей счетчика и подключить обратно по окончанию поверки.

3.7 Для определения погрешностей измерения активной и реактивной энергии и мощности прямого и обратного направления, частоты, напряжения и тока:

- счетчик непосредственного включения должен подключаться к установке для проверки счетчиков электрической энергии УАПС-1М (далее поверочная установка) по схеме, приведенной на рисунке А.1 приложения А, испытательные выходы счетчика должны подключаться по схеме, приведенной на рисунке А.2 приложения А;

- счетчик трансформаторного включения должен подключаться к установке, состоящей из трехфазного ваттметр-счетчика эталонного ЦЭ7008 и трехфазного источника фиктивной мощности МК7006, (далее поверочная установка) по схеме:

- а) приведенной на рисунке А.3 приложения А для определения погрешностей измерения активной энергии и мощности прямого и обратного направления;
- b) приведенной на рисунке А.4 приложения А для определения погрешностей измерения реактивной энергии и мощности прямого и обратного направления.

Назначение и расположение контактов интерфейса RS-485, испытательных выходов, цифрового входа и резервного питания счетчика приведены на рисунке А.5 приложения А.

Поверка должна проводиться с применением компьютера и программного 3.8 обеспечения «Конфигуратор СЭТ-4ТМ».

Подключение счетчика к компьютеру для работы через интерфейс RS-485 должно производиться по схеме, приведенной на рисунке Б.1 приложения Б.

Подключение счетчика к компьютеру для работы через оптопорт должно производиться по схеме, приведенной на рисунке Б.2 приложения Б.

3.9 Подготовка к работе компьютера, программы «Конфигуратор СЭТ-4ТМ» и установка связи со счетчиком

3.9.1 Включить питание компьютера и дождаться загрузки операционной системы.

 $3.9.2$ Установить на компьютере программное обеспечение «Конфигуратор СЭТ-4ТМ», если оно не было установлено ранее, из дистрибутивного пакета, поставляемого заводом-изготовителем счетчиков. Порядок установки программы «Конфигуратора СЭТ-4ТМ» на компьютере пользователя описан в файле, входящем в состав поставляемого программного обеспечения конфигуратора. После установки программы следует поль-

Подц. и дата

<span id="page-5-0"></span>Инв. № дубд.

<span id="page-5-1"></span>Взам. инв. №

Подп. и дата

№ подд.

Изм Лист

## ИЛГШ.411152.167РЭ1

Лист 6

зоваться загрузочным модулем программы «Конфигуратор СЭТ-4ТМ» той версии, которая указана в таблице 1 или более поздней.

Вызвать программу «Конфигуратор СЭТ-4ТМ». При этом на экране должна 3.9.3 появиться генеральная форма программы, приведенная на рисунке 1, содержащая панель инструментов, меню режимов и рабочий стол для вызова подчиненных форм из меню режимов.

Посредством формы «Параметры соединения» настроить коммуникационные 3.9.4 параметры конфигуратора для работы через оптопорт, для чего:

- нажать кнопку «Оптопорт»;

- в окне «Порт» установить номер СОМ-порта компьютера (COM1-COM255) к которому подключено устройство сопряжение оптическое УСО-2;

— снять флаги «Автоопределение типа протокола», «Пакетный протокол», «Протокол Y-NET»;

- установить флаг «CRC»;
- в окне «Время ожидания ответа счетчика» ввести 150 мс и нажать Enter;
- в окне «Системный TimeOut» ввести 30 мс и нажать Enter;
- в окне «Перезапросов при отсутствии ответа» установить 1.

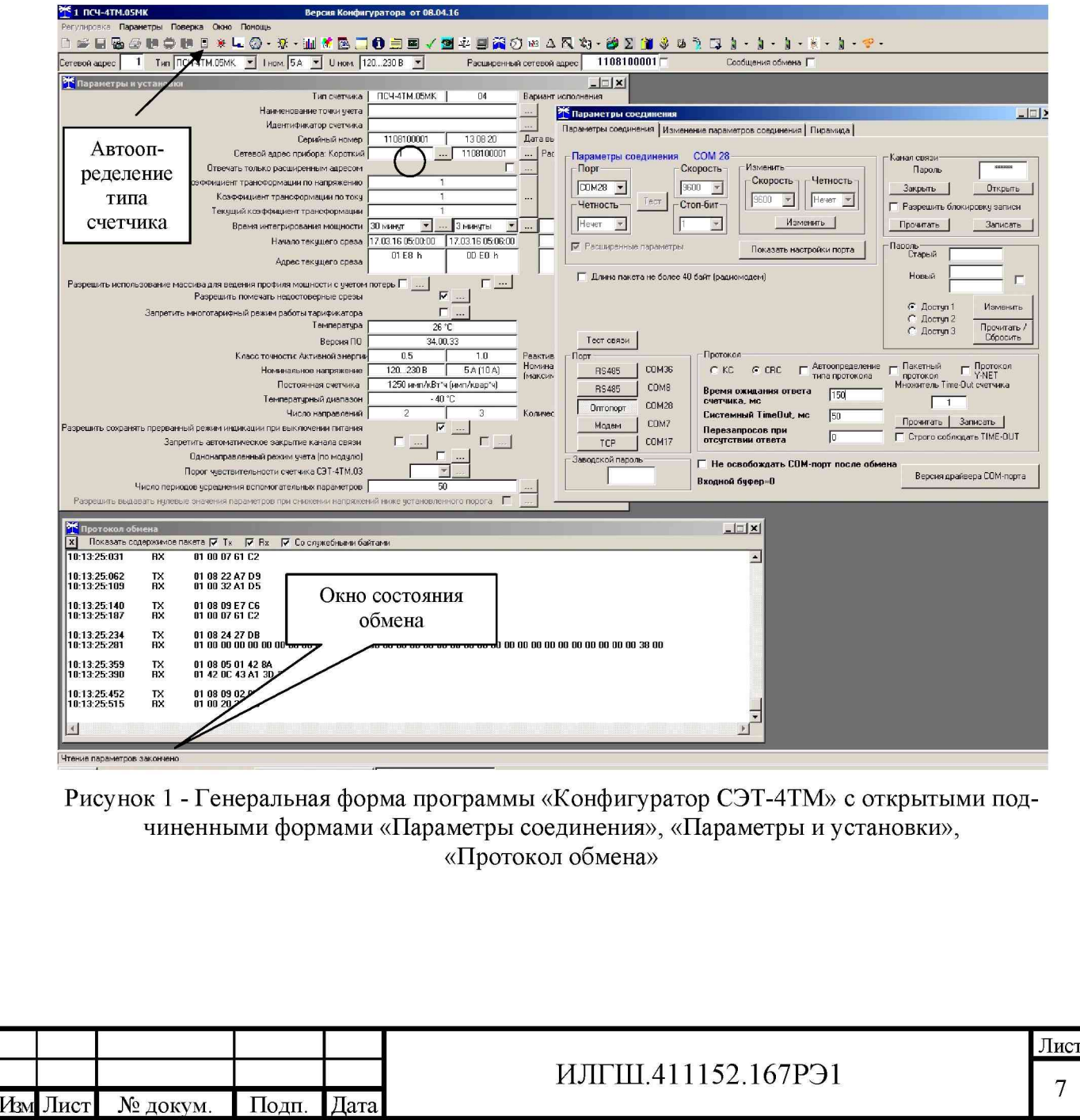

Подц. и дата

поми

 $\frac{1}{2}$ 

Инв.

۶è

ИН**В.** 

Взам.

<span id="page-6-0"></span>Подп. и дата

подл ٤ 3.9.5 П роверить связь со счетчиком через оптопорт. Для чего:

- подключить головку устройства сопряжения оптического к оптопорту проверяемого счетчика;

- снять флаг «Расширенный сетевой адрес» на генеральной форме программы, если он установлен;

 $-$  в окне «Сетевой адрес» генеральной формы программы установить адрес «0» (общий адрес);

- нажать кнопку «Автоопределение типа счетчика» на панели инструментов генеральной формы программы;

- убедиться, что появилась форма «Параметры и установки», заполненная данными, прочитанными из счетчика, а в информационном окне генеральной формы (левый нижний угол экрана) появилось сообщение «Чтение параметров закончено» (рисунок [1\);](#page-6-0)

- прочитать короткий индивидуальный адрес счетчика из окна «Сетевой адрес прибора: Короткий» формы «Параметры и установки» и вписать его в окно «Сетевой адрес» генеральной формы программы;

<span id="page-7-1"></span>- убедиться, что в окнах генеральной формы «Тип счетчика», «Іном», «Uном» установились правильные значения для проверяемого счетчика.

3.9.6 Проверить настройки интерфейса RS-485 счетчика чтением параметров настройки через оптопорт. Для чего:

- открыть вкладку «Изменение параметров соединения» формы «Параметры соединения» (рисунок 2[\);](#page-7-0)

- нажать кнопку «Прочитать» в группе элементов «Канал 1»;

Подп. и дата

Инв. № дубд.

Взам. инв. №

Подп. и дата

– убедиться, что в информационном окне генеральной формы программы (левый нижний угол экрана) появилось сообщение «Обмен успешно завершен», а в окнах вкладки «Скорость», «Четность» отображаются прочитанные значения «9600» и «Нечет» соответственно;

- если это не так, то запомнить настройки RS-485, установленные потребителем на стадии эксплуатации, чтобы их вернуть по окончанию поверки счетчика. В окне «Скорость» установить значение «9600» из списка окна, в окне «Четность» установить значение «Нечет» и нажать кнопку «Изменить»;

– убедиться, что в информационном окне генеральной формы (левый нижний угол экрана) появилось сообщение «Обмен успешно завершен», свидетельствующее о том, что интерфейс RS-485 счетчика настроен на скорость обмена 9600 бит/с с битом контроля нечетности.

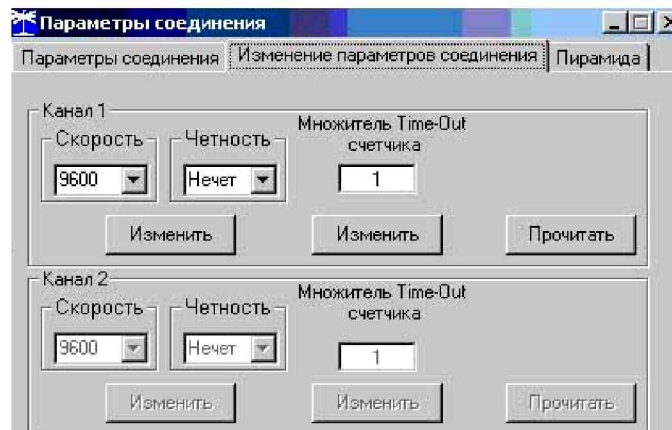

<span id="page-7-0"></span>Рисунок 2 - Форма «Параметры соединения», вкладка «Изменение параметров соединения»

3.9.7 Проверить связь со счетчиком через интерфейс RS-485. Для чего:

 $-$  подключить счетчик к компьютеру по схеме, приведенной на рисунке Б.1 приложения Б;

 $-$  нажать одну из кнопок «RS485» на форме «Параметры соединения»;

 $-$  в окне «Порт» установить номер COM-порта компьютера (COM1-COM255), к которому подключен преобразователь интерфейса ПИ-2;

- в окне «Скорость» установить «9600»;

- в окне «Четность» установить «Нечет»;

- в окне «Стоп-бит» установить «1»;
- в окне «Время ожидания ответа счетчика» установить 150 мс;

 $-$  в окне «Системный TimeOut» установить 30 мс;

- нажать кнопку «Автоопределение типа счетчика» на панели инструментов генеральной формы программы;

<span id="page-8-1"></span>- убедиться, что появилась форма «Параметры и установки», заполненная данными, прочитанными из счетчика по интерфейсу RS-485, а в информационном окне генеральной формы (левый нижний угол экрана) появилось сообщение «Чтение параметров закончено» (рисунок [1\).](#page-6-0)

<span id="page-8-0"></span>3.9.8 Для двунаправленных счетчиков и комбинированных счетчиков, посредством формы «Автоопределение типа счетчика», снять флаг «Однонаправленный режим учета по модулю », если он установлен. Восстановить флаг по окончанию поверки. Для однонаправленных счетчиков этот флаг снять нельзя и он должен быть установлен на заводе изготовителе.

3.10 Конфигурирование испытательных выходов и цифрового входа

<span id="page-8-2"></span>3.10.1 Перед началом внеочередной и периодической поверки с помощью программы «Конфигуратор СЭТ-4ТМ», формы «Конфигурирование испытательных выходов и цифровых входов» прочитать и запомнить конфигурацию выходов и входов, установленную потребителем на стадии эксплуатации, чтобы вернуть по окончанию поверки счетчика.

3.10.2 Для работы испытательных выходов в основном режиме А и поверочном режиме В с возможностью переключения режимов от внешнего напряжения, подаваемого на цифровой вход, необходимо произвести конфигурирование испытательных выходов с помощью программы «Конфигуратор СЭТ-4ТМ», формы «Конфигурирование испытательных выходов»:

- как показано на рисунке [3](#page-9-0) для определения погрешности измерения активной энергии прямого и обратного направления;

 $-$  как показано на рисунке [4 д](#page-9-1)ля определения погрешности измерения реактивной энергии прямого и обратного направления.

Для комбинированных и однонаправленных счетчиков испытательный выход «Канал 1» должен быть настроен на формирование импульсов телеметрии «Импульсы  $A^{+}$ » при проверке погрешности измерения активной энергии прямого и обратного направления.

Подп. и дата

ИЛГШ.411152.167РЭ1

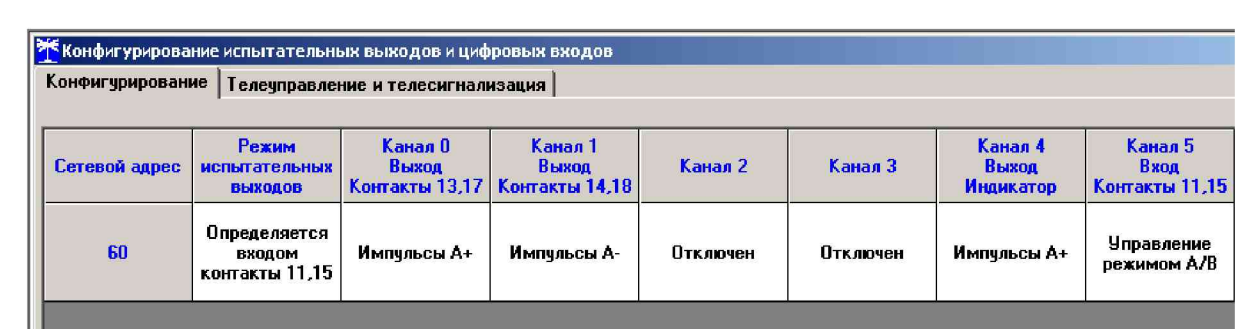

<span id="page-9-0"></span>Рисунок 3 - Конфигурирование испытательных выходов для определения погрешности измерения активной энергии прямого и обратного направления

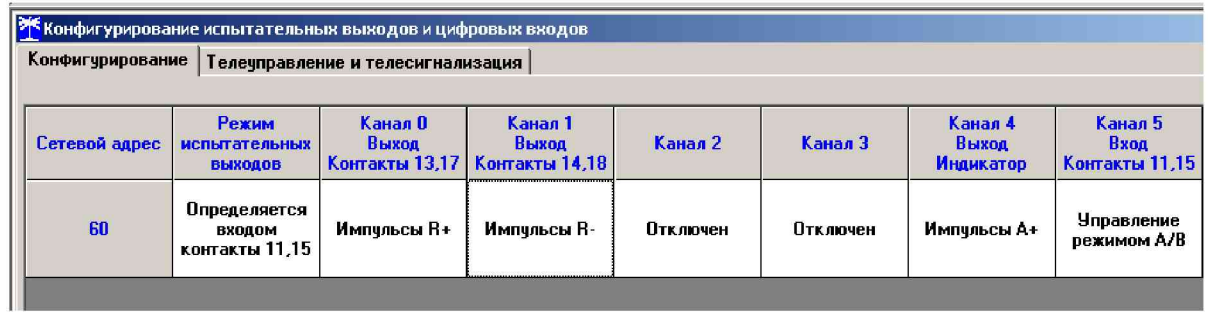

<span id="page-9-1"></span>Рисунок 4 - Конфигурирование испытательных выходов для определения погрешности измерения реактивной энергии прямого и обратного направления

3.10.3 Переключение из основного режима телеметрии (А) в поверочный режим телеметрии (В) должно производиться путем подачи на цифровой вход напряжения 12 В, как показано на рисунке 5.

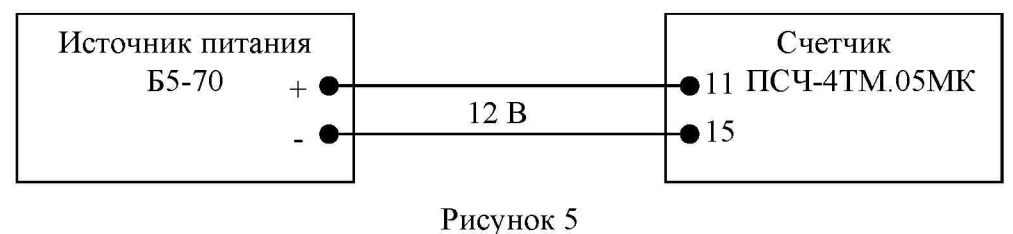

<span id="page-9-2"></span>3.11 Перед началом поверки установить внутреннее время счетчика, посредством программы «Конфигуратор СЭТ-4ТМ», формы «Время» «Установка и коррекция». При этом время компьютера должно быть установлено по шестому сигналу точного времени или любому другому источнику точного времени.

3.12 Поверку проводить при установленных единичных коэффициентах трансформации по напряжению и току.

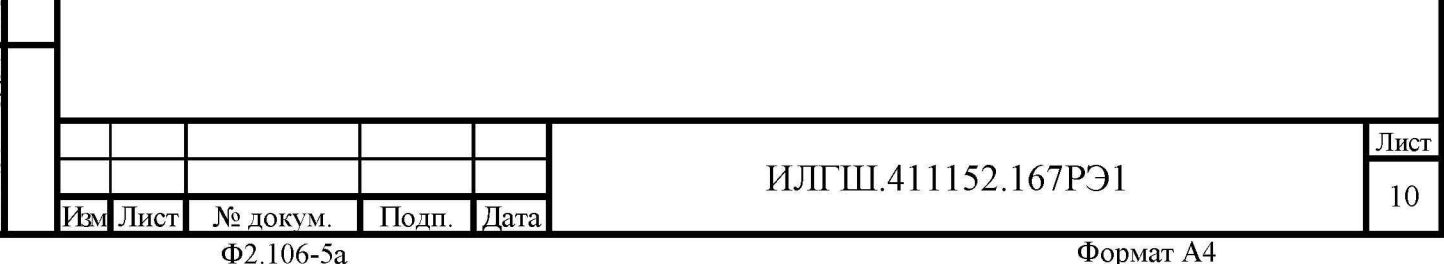

### **4 Проведение поверки**

### 4.1 Внешний осмотр

<span id="page-10-0"></span>4.1.1 При внешнем осмотре должно быть установлено соответствие счетчика следующим требованиям:

- лицевая панель счетчика должна быть чистой и иметь четкую маркировку в соответствии с требованиями ГОСТ 31818.11-2012;

 $-$  во все резьбовые отверстия токоотводов должны быть ввернуты до упора винты с исправной резьбой;

<span id="page-10-1"></span>- на крышке зажимной колодки счетчика должна быть нанесена схема подключения счетчика к электрической сети;

в комплект счетчика должен входить формуляр и руководство по эксплуатации.

### 4.2 П роверка электрической прочности изоляции

4.2.1 Перед началом проверки электрической прочности изоляции убедиться, что дополнительный интерфейсный модуль, если он установлен в счетчик, отключен от цепей счетчика.

4.2.2 Проверку электрической прочности изоляции напряжением переменного тока частотой 50 Гц проводить в соответствии с требованиями ГОСТ 31819.22-2012 для счетчиков трансформаторного включения, прикладывая испытательные напряжения на кон-такты колодки счетчиков, указанные в таблице [2,](#page-10-2) и в соответствии с требованиями ГОСТ 31819.21-2012 для счетчиков непосредственного включения, прикладывая испытательные напряжения на контакты колодки счетчиков, указанные в таблице 3.

<span id="page-10-2"></span>Таблица 2 – Номера контактов счетчика трансформаторного включения, между которыми проводят проверку электрической прочности изоляции

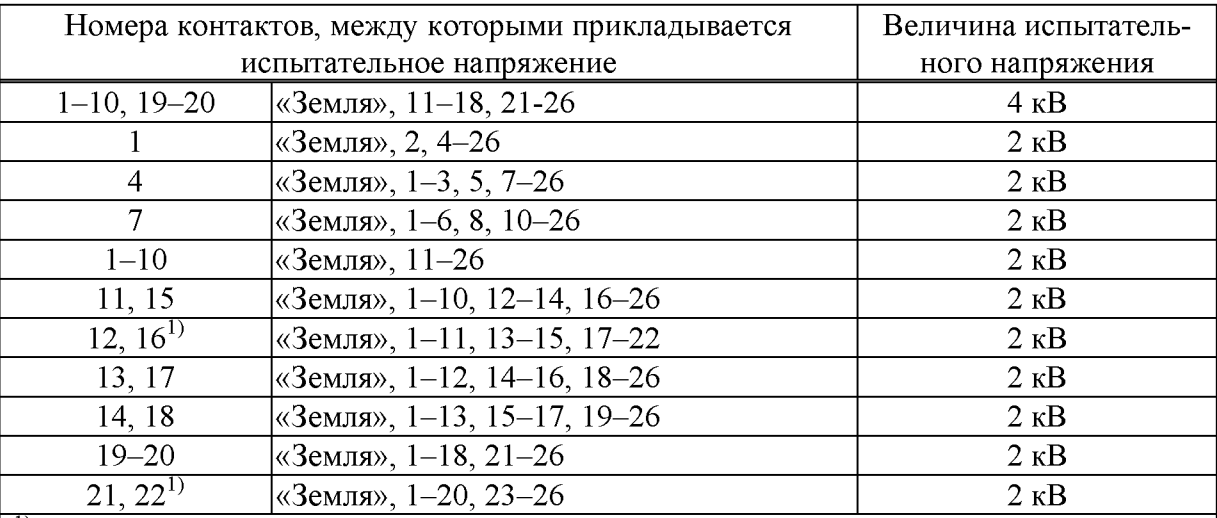

<sup>1)</sup> Испытание проводить без дополнительного интерфейсного модуля.

Примечание - «Землей» является проводящая пленка из фольги, охватывающая счетчик и присоединенная к плоской проводящей поверхности, на которой установлен цоколь счетчика.

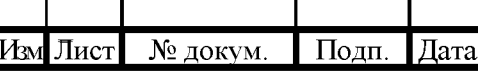

Подп. и дата

Инв. № дубл

Взам. инв. №

Подп. и дата

№ подл.

## ИЛГШ.411152.167РЭ1

**Ф2.106-5а Формат А4**

<span id="page-11-1"></span>Таблица 3 - Номера контактов счетчика непосредственного включения, между которыми проводят проверку электрической прочности изоляции

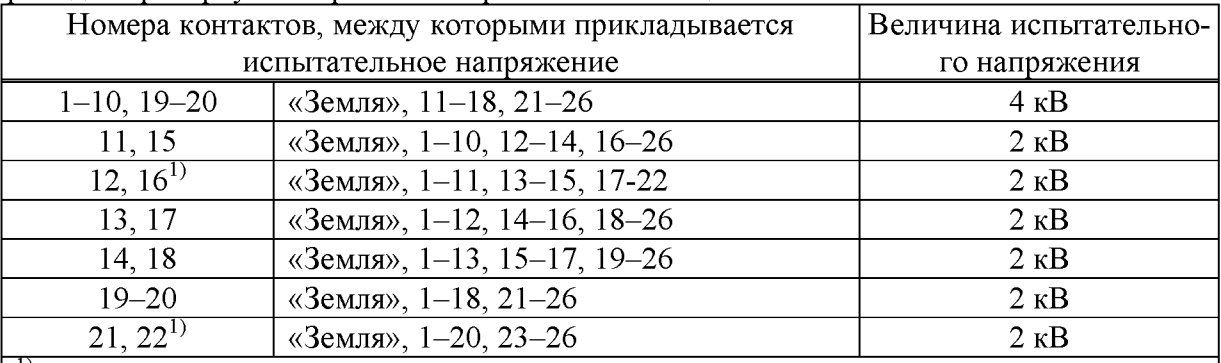

<sup>1)</sup>Испытание проводить без дополнительного интерфейсного модуля.

Примечание - «Землей» является проводящая пленка из фольги, охватывающая счетчик и присоединенная к плоской проводящей поверхности, на которой установлен цоколь счетчика.

4.2.3 Мощность источника 50 Гц испытательного напряжения должна быть не менее 500 В•А. Увеличивать напряжение в ходе испытания следует плавно, начиная со 100 В и далее равномерно или ступенями, не превышающими 10 % установленного напряжения, в течение от 5 до 10 с до 2 кВ или 4 кВ. При достижении испытательного напряжения, счетчик выдерживают под его воздействием в течение 1 мин, контролируя отсутствие искрения, пробивного разряда или пробоя. Затем испытательное напряжение плавно уменьшают.

Результаты поверки считают положительными, если не произошло пробоя изоляции и ни один импульс не вызвал образования дуги. Появление коронного разряда или шума не является признаком неудовлетворительных результатов испытаний.

 $4.3$ Проверка функционирования устройства индикации и кнопок управления

 $4.3.1$ Подать на параллельные цепи счетчика номинальное напряжение и убедиться, что в течение 1,5 с, включаются все элементы индикации: курсоры, пиктограммы и все сегменты цифровых индикаторов. Если времени анализа оказалось недостаточным, то включить тест устройства индикации, для чего:

- открыть форму конфигуратора «Управление режимами индикации»;

- нажать кнопку «Тест УИ», расположенную на поле формы.

<span id="page-11-0"></span>Подц. и дата

Инв. № дубл.

Взам. инв. №

Подп. и дата

№ подл.

При этом включаются все элементы индикации табло ЖКИ на время 5 с. Еще раз убедиться, что включаются все элементы индикации.

4.3.2 Нажать кнопку НОМЕР ТАРИФА и удерживать ее в нажатом состоянии (более 1 с) для перевода счетчика в режим индикации основных параметров, а именно текущей активной энергии.

Убедиться, что на индикаторе отображается номер текущего тарифа, пиктограмма «ТАРИФ» курсор вида энергии А+ или А- (в зависимости от текущего направления), величина накопленной энергии от сброса по текущему тарифу, пиктограмма размерности «кВт ч» и пиктограммы наличия фазных напряжений «ФАЗА 1», «ФАЗА 2», «ФАЗА 3». Для однонаправленных и комбинированных счетчиков может отображаться только курсор А+ независимо от направления.

Примечание - Аббревиатурам A+, A-, R+, R- соответствуют следующие условные обозначения, нанесенные на шкалу счетчика:

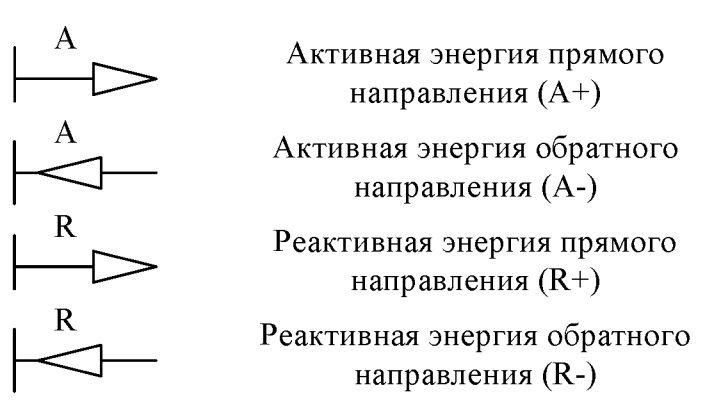

При отсутствии одного или двух фазных напряжений, соответствующие пиктограммы «ФАЗА 1», «ФАЗА 2», «ФАЗА 3» будут мигать с периодом 1 с.

Если нарушена последовательность чередования фазных напряжений, подключенных к счетчику, то будут мигать сразу три пиктограммы фазных напряжений.

Если счетчик содержит внутреннюю ошибку, то на цифровом индикаторе времени и даты будет отображаться сообщение об ошибке в виде: Е-хх, где хх - номер ошибки. В противном случае на табло времени и даты поочередно отображаются: текущее время и дата.

Нажать кнопку РЕЖИМ ИНДИКАЦИИ и удерживать ее в нажатом состоянии  $4.3.3$ (более 1 секунды) для перевода счетчика в режим индикации вспомогательных параметров.

Установить режим индикации мгновенных мощностей коротким нажатием (менее 1 с) кнопки РЕЖИМ ИНДИКАЦИИ. В этом режиме отображаются: активная, реактивная и полная мгновенные мощности по каждой фазе сети и по сумме трех фаз с размерностями «Вт» («кВт», «МВт»), «ВАр» («кВАр», «МВАр»), «ВА», («кВА», «МВА») соответственно и отсутствует индикация символа «П» на табло номера тарифа.

Убедиться, что при индикации мгновенных мощностей каждое последующее короткое нажатие кнопки ВИД ЭНЕРГИИ переводит счетчик в режим индикации следующей мощности в последовательности: активная, реактивная, полная с размерностями «Вт» («кВт», «МВт»), «ВАр» («кВАр», «МВАр»), «ВА» («кВА», «МВА») соответственно, и так по кругу.

Убедиться, что каждое последующее короткое нажатие кнопки НОМЕР ТАРИФА изменяет номер фазы, по которой индицируется выбранный параметр в последовательности: «ФАЗА 1», «ФАЗА 2», «ФАЗА 3», «ФАЗА 123» (сумма фаз), и так по кругу.

4.3.4 Нажать одновременно кнопки РЕЖИМ ИНДИКАЦИИ и ВИД ЭНЕРГИИ и удерживать их в нажатом состоянии (более 1 с) для перевода счетчика в режим индикации технологических параметров.

В этом режиме отображаются:

- версия программного обеспечения (ПО) счетчика с индикацией в двух старших разрядах основного табло символов «по»;

контрольная сумма метрологически значимой части ПО с индикацией в трех старших разрядах основного табло символов «сгс».

Убедиться, что перечисленные выше параметры индицируются по кругу при каждом последующем коротком нажатии кнопки РЕЖИМ ИНДИКАЦИИ, а их значения соответствуют:

- версия ПО – 34.00.XX;

- контрольная сумма - 0х782Е.

Подп.

Дата

Лист

13

№ докум.  $\Phi$ 2.106-5a

Подц. и дата

Инв. № дубд.

<span id="page-12-0"></span>Взам. инв. №

Подц. и дата

№ подд.

Изм Лист

ИЛГШ.411152.167РЭ1

Где XX - номер версии метрологически незначимой части ПО.

<span id="page-13-2"></span>Для проверки кнопки ручного сброса утренних и вечерних максимумов 4.3.5 мощности перевести счетчик в режим индикации основных параметром длинным нажатием кнопки НОМЕР ТАРИФА.

Установить режим индикации максимумов мощности по первому массиву профиля перебором основных режимов индикации коротким нажатием кнопки РЕЖИМ ИНДИКАЦИИ. При этом должна включиться пиктограмма «МАХ», а на индикаторе номера тарифа должна индицироваться цифра «1».

Нажать кнопку СБРОС. При этом значения утренних и вечерних максимумов должны сброситься, а на индикаторах значения максимума мощности и времени фиксации максимума должны индицироваться черточки.

4.3.6 Для счетчика с резервным блоком питания убедиться в работоспособности устройства индикации и кнопок управления при питании от резервного источника переменного и постоянного тока и при отсутствии напряжений в измерительных цепях, повторив действия п.п. 4.3.1-4.3.5.

Следует иметь в виду, что при работе счетчика от резервного источника питания при отсутствии напряжений в измерительных цепях, на табло времени и даты будет индицироваться сообщение Е-39 (работа от резервного питания), которое не является ошибкой.

<span id="page-13-0"></span>Результаты поверки считаются положительными, если на индикаторе отображается информация и режимы индикации управляются кнопками управления, как описано в  $\pi$ . 4.3.

Подтверждение соответствия ПО  $4.4$ 

 $4.4.1$ Проверку идентификационных характеристик программного обеспечения (ПО) счетчика проводят в процессе проверки функционирования устройства индикации, описанной в п. 4.3.4.

<span id="page-13-1"></span>Результаты поверки считаются положительными, если версия ПО счетчика 34.00. ХХ, а контрольная сумма метрологически значимой части ПО 782Е.

4.5 Проверка функционирования электронных пломб

<span id="page-13-3"></span>Для проверки функционирования электронных пломб открыть форму конфи- $4.5.1$ гуратора «Журналы событий» из меню «Параметры» «Время».

4.5.2 Проверить функционирование электронной пломбы крышки зажимов, для че-

TO:

Подц. и дата

Инв. № дубл

Взам. инв. №

Подц. и дата

№ подд.

- закрыть крышку зажимов;

- включить счетчик;

- прочитать и запомнить содержимое верхней строки журнала «Открытие/закрытие защитной крышки контактной колодки», которая должна содержать штамп времени открытия и штамп времени закрытия крышки;

- выключить счетчик;

- открыть и, через 3-5 секунд, закрыть крышку зажимов в выключенном состоянии счетчика:

- включить счетчик и прочитать верхнюю строку журнала «Открытие/закрытие защитной крышки контактной колодки»;

- убедиться, что в верхней строке журнала зафиксировалось время открытия/закрытия крышки зажимов в выключенном состоянии счетчика.

4.5.3 Проверить функционирование электронной пломбы крышки счетчика, аналогично описанному в п. 4.5.2, с той лишь разницей, что открывать/закрывать следует крышку счетчика после снятия крепежных винтов, а читать записи журнала «Вскрытия счетчика».

<span id="page-14-0"></span>Результаты поверки считают положительными, если формируются записи в журналах «Открытие/закрытие защитной крышки контактной колодки» и «Вскрытия счетчика» при открытии/закрытии соответствующих крышек.

#### 4.6 Проверка внутренних логических структур и массивов

4.6.1 Проверку внутренних логических структур счетчика, а также проверку функционирования интерфейса связи RS-485 и оптического порта, проводить с применением компьютера и программного обеспечения «Конфигуратор СЭТ-4ТМ».

 $4.6.2$ Подготовить к работе компьютеры и «Конфигуратор СЭТ-4ТМ» в соответствии с требованиями п.п. 3.8, 3.9 настоящей методики.

 $4.6.3$ Подключить счетчик к поверочной установке, установить номинальное напряжение и отключить ток.

4.6.4 Открыть форму «Проверка функционирования по п. 1.2.20 ТУ» из меню «Поверка», установить все флажки и нажать кнопку «Прочитать из прибора» на панели инструментов генеральной формы программы «Конфигуратор СЭТ-4ТМ».

Программа производит последовательную проверку операций считывания 4.6.5 параметров и данных и проверку внутренних логических структур и массивов. Последовательность операций проверки и ее результаты отображаются в строках информационного окна формы. По окончанию проверки выдается результат в строке «Соответствие требованиям п. 1.2.20 ТУ» в виде сообщений «ДА» или «НЕТ» с предложением сохранения протокола проверки в базе данных конфигуратора.

4.6.6 Если при внеочередной или периодической поверке общий результат проверки отрицательный, то необходимо просмотреть все строки таблицы проверки параметров, имеющие заключение «НЕТ». Контекстная подсказка по несоответствию параметра может быть получена путем наведения указателя манипулятора «мышь» на сообщение «НЕТ». Если несоответствие связано с параметром, измененным пользователем на стадии эксплуатации, то его необходимо запомнить, установить в соответствии с требованиями контекстной подсказки (параметры по умолчанию завода-изготовителя) и повторить проверку по п. 4.6. По окончанию проверки параметр должен быть восстановлен.

Для сохранения протокола поверки в базе данных конфигуратора необходимо 4.6.7 создать базу данных, если она не создана, и присвоить ей имя. Для создания базы данных нажать кнопку «Создать чистую базу данных» на форме «База данных» из меню «Параметры». Внешний вид формы базы данных приведен на рисунке. 6.

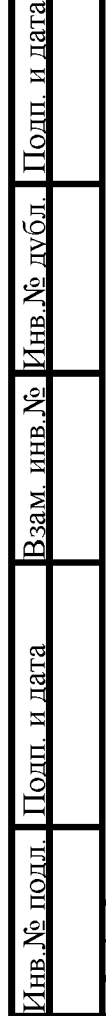

ИЛГШ.411152.167РЭ1

Подп.

Дата

№ докум.

Изм Лист

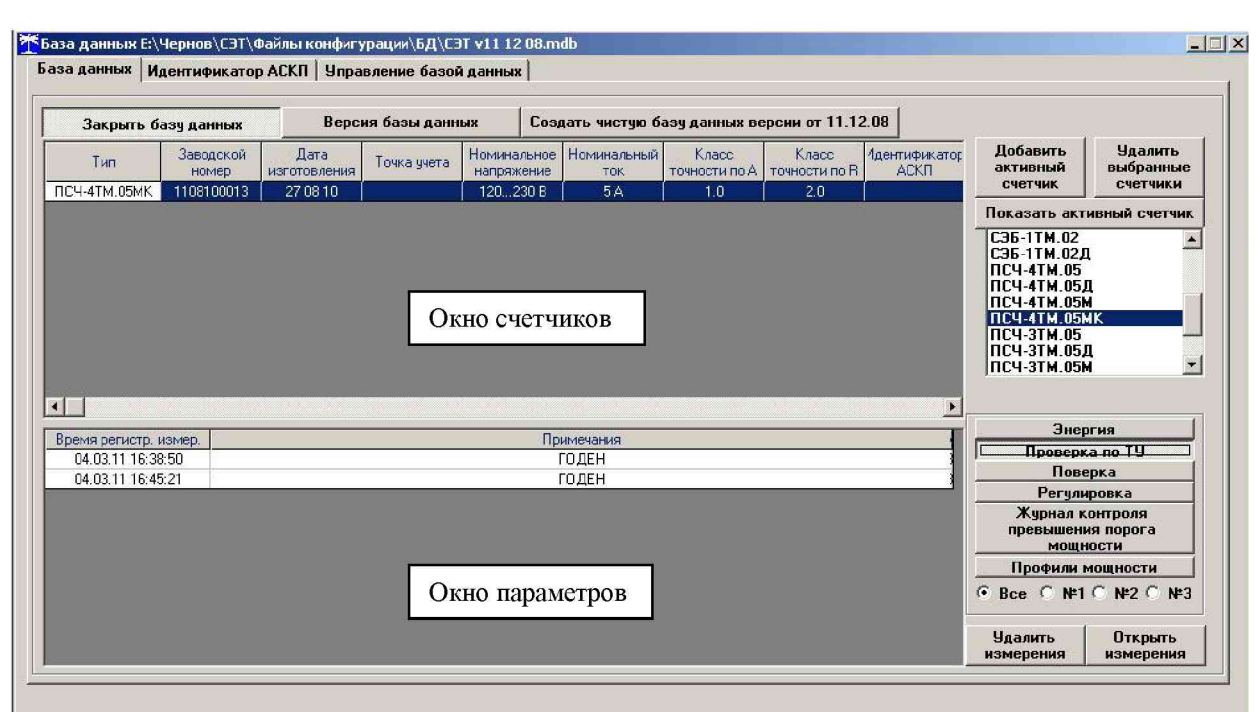

Рисунок 6 - Формы «База данных»

<span id="page-15-1"></span>4.6.8 При утвердительном ответе на предложение сохранения протокола в базе данных конфигуратор запрашивает путь к базе с выдачей формы обзора файлов компьютера. После выбора файла требуемой базы данных в форме обзора, конфигуратор записывает протокол в указанную базу.

Для просмотра, сохраненного в базе протокола, нужно в окне счетчиков вы-4.6.9 делить требуемый счетчик (нажатием левой кнопки манипулятора «мышь») и нажать кнопку «Проверка по ТУ» на поле формы. При этом в окне параметров будет выведен список сохраненных протоколов по выбранному счетчику с указанием даты проверки. Выделить требуемый протокол в окне параметров (нажатием левой кнопки манипулятора «мышь») и нажать кнопку «Открыть измерение» на поле формы. При этом формируется файл протокола в формате Word с возможностью просмотра, сохранения в файле под указанным именем или получения твердой копии на бумаге.

Результаты поверки считают положительными, если по окончанию проверки в строке «Соответствие требованиям п. 1.2.20 ТУ» выдается сообщение «Да» и отсутствуют ошибки обмена в окне «Состояние обмена».

4.7 Проверка стартового тока (чувствительности)

 $4.7.1$ Проверку стартового тока проводить для прямого и обратного направления активной и реактивной энергии (только активной для однонаправленных счетчиков) при номинальных фазных напряжениях, приведенных в таблице 4, токе в каждой последовательной цепи равном 0,001Iном (0,004I<sub>6</sub> для счетчиков непосредственного включения) и коэффициенте мощности равном единице при симметричной нагрузке.

4.7.2 Испытательные выходы счетчиков должны быть сконфигурированы для работы в режиме поверки В, как описано в п. 3.10. К испытательным выходам счетчиков должны быть подключены светодиодные индикаторы по схеме, приведенной на рисунке 7.

Дата

# ИЛГШ.411152.167РЭ1

Подп. и дата

Инв. № дубд.

<span id="page-15-0"></span>Взам. инв. №

Подп. и дата

№ подл.

Изм Лист

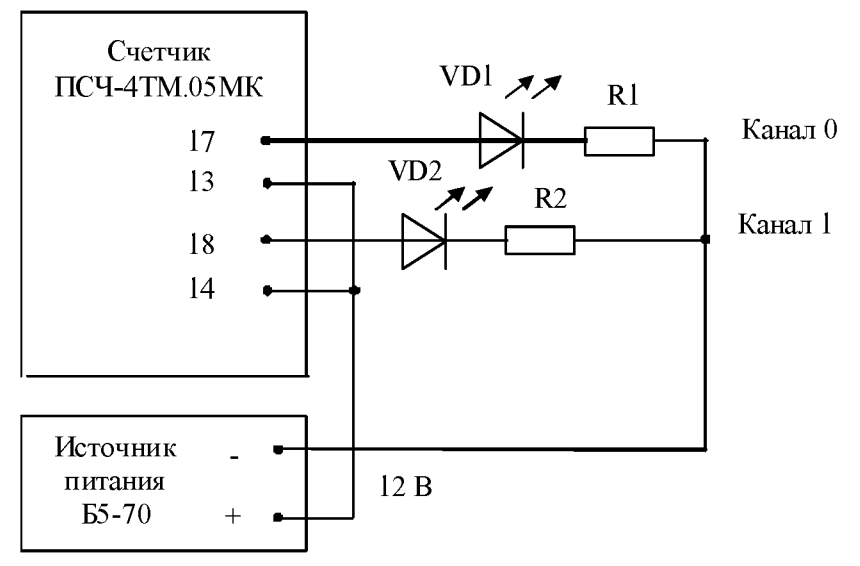

VDl, VD2 - Индикаторы единичные АЛ307БМ R1, R2- Резисторы C2-33H-0,25-1 кОм±5 %

<span id="page-16-2"></span>Рисунок 7 - Схема подключения счетчика для проверки начального запуска и самохода

Результаты поверки считают положительными, если счетчики начинают и продолжают регистрировать токи и соответствующие мощности в каждой фазе, а период следования импульсов на испытательных выходах менее значений, указанных в таблице 4.

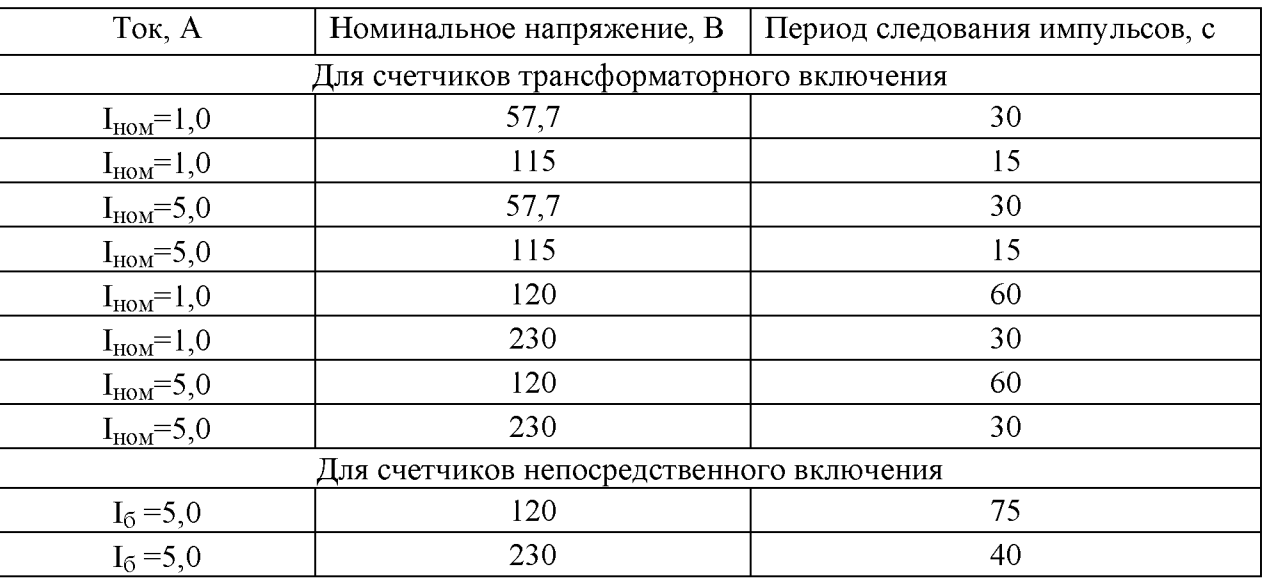

<span id="page-16-1"></span>Таблица 4-Период следования импульсов

4.8 Проверка отсутствия самохода

<span id="page-16-0"></span> $4.8.1$ Проверку отсутствия самохода проводить при отсутствии токов в последовательных цепях для значения фазных напряжений 1,15 Uном:

- 132 В для счетчиков с Uном (57,7-115) В;
- 265 В для счетчиков с Uном (120-230) В.  $\equiv$  .

4.8.2 Проверку проводить по каждому виду энергии обоих направлений (для однонаправленного счетчика только активной энергии). В качестве индикаторов использовать светодиодные индикаторы, подключенные к испытательным выходам по схеме, приведенной на рисунке 7.

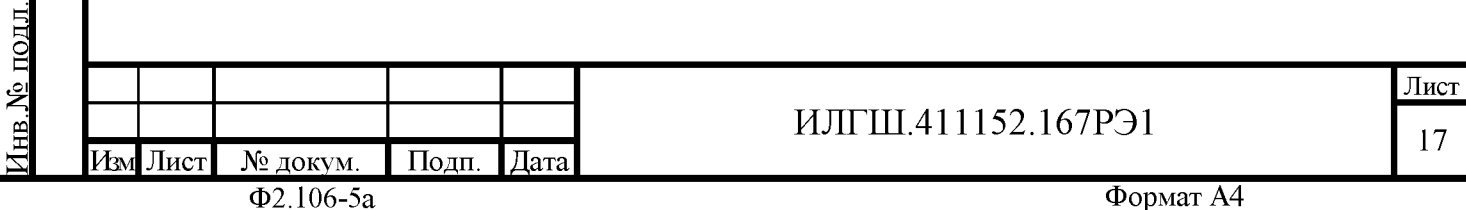

Подц. и дата

Инв. № дубл.

Взам. инв. №

Подц. и дата

4.8.3 Перед началом испытаний провести конфигурирование испытательных выходов для работы в режиме поверки В, как указано в п. 3.10. После установки величин фазных напряжений, снять напряжения с параллельных цепей счетчика.

4.8.4 Через 10 с подать напряжения на параллельные цепи счетчика и включить секундомер. Дождаться включения любого первого светодиодного индикатора, подключенного к испытательному выходу и остановить секундомер.

<span id="page-17-1"></span>Результаты поверки считают положительными, если светодиод не включился за время, рассчитанное по формуле (1) для счетчиков активной энергии классов точности 0,5S и 1, по формуле (2) для счетчиков реактивной энергии классов точности 1 и 2, и приведенное в таблице 5 для счетчиков соответствующего варианта исполнения.

$$
\Delta t \ge \frac{600 \times 10^6}{k \cdot m \cdot U_{\text{HOM}} \cdot I_{\text{MARC}}},\tag{1}
$$

$$
\Delta t \ge \frac{480 \times 10^6}{k \cdot m \cdot U_{\text{HOM}} \cdot I_{\text{MARC}}},
$$
 (2)

<span id="page-17-2"></span>где  $Dt$ - время анализа самохода, мин;

- число измерительных элементов;

 $\mathbf k$ - число импульсов выходного устройства на 1 кВт·ч, имп./(кВт·ч)  $(MMI/(KBAD·Y))$ ;

Uном - номинальное напряжение;

Імакс - максимальный ток, А.

Таблица 5 - Время анализа самохода

 $m$ 

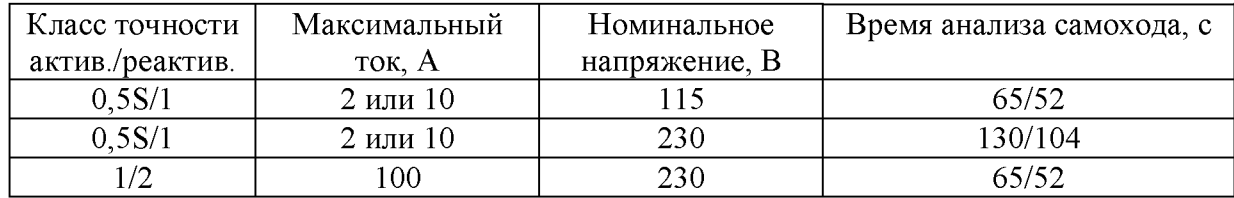

<span id="page-17-0"></span>4.9 Определение погрешности измерения активной и реактивной энергии и мощности, вызываемой изменением тока, в нормальных условиях, определение погрешности счетчика с однофазной нагрузкой при симметрии многофазных напряжений, проверка класса точности, определение погрешности измерения напряжений, токов и частоты сети

4.9.1 Определение погрешности измерения активной энергии прямого направления проводить методом непосредственного сличения с эталонным счетчиком поверочной установки по импульсам телеметрии при значениях информативных параметров входного сигнала, приведенных в таблице 6 для счетчиков трансформаторного включения и в таблице 7 для счетчиков непосредственного включения.

4.9.2 Определение погрешности измерения активной энергии обратного направления проводить при значениях информативных параметров входного сигнала, соответствующих испытанию № 4 таблиц 6 и 7.

Определение погрешности измерения активной мощности прямого и обратного направления проводить методом сравнения со значением активной мощности, измеренной эталонным счетчиком поверочной установки при значениях информативных параметров входного сигнала соответствующих испытанию № 4 таблиц 6 и 7.

Погрешность измерения активной мощности  $\delta P$ , %, рассчитывать по формуле (3)

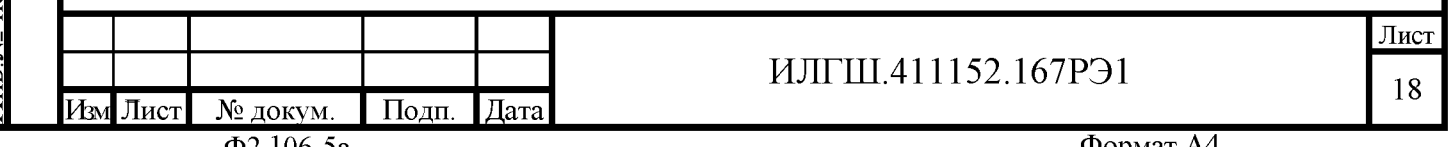

Подц. и дата

Инв. № дубл.

Взам. инв. №

$$
\delta P = \frac{P_{H3M} - P_o}{P_o} \cdot 100, \tag{3}
$$

<span id="page-18-0"></span> $\delta P$ - относительная погрешность измерения активной мощности, %; где

Ризм - значение активной мощности, измеренное поверяемым счетчиком, Вт;

Po - значение активной мощности, измеренное эталонным счетчиком, Вт.

4.9.3 Допускается проверку по предыдущему пункту (п. 4.9.1) проводить для прямого направления активной мощности при значениях информативных параметров входного сигнала, приведенных в таблицах 6 и 7, и испытание № 4 для обратного направления активной мощности. При этом для прямого и обратного направления активной энергии проводить испытание № 4 с целью проверки функционирования испытательных выходов. Остальные испытания не проводятся, а погрешности гарантируются схемно-техническими решениями.

Результаты поверки считаются положительными, если счетчик соответствует классу точности, погрешности измерений активной энергии и мощности прямого и обратного направления не превышают значений, приведенных в таблицах 6 и 7, а разность между значениями погрешности при однофазной нагрузке и значениями погрешности при симметричной многофазной нагрузке при номинальном (базовом) токе и коэффициенте мощности, равном 1, не превышает:

 $-1,0\%$  для класса точности 0,5S счетчиков активной энергии;

- 1,5 % для класса точности 1 счетчиков активной энергии.

4.9.4 Определение погрешности измерения реактивной энергии  $(k$ роме однонаправленных счетчиков) проводить методом непосредственного сличения с эталонным счетчиком поверочной установки по импульсам телеметрии при значениях информативных параметров входного сигнала, соответствующих испытаниям № 4, 5 таблиц 6 и 7 для прямого направления реактивной энергии, и испытание № 4 для обратного направления реактивной энергии.

<span id="page-18-1"></span>Определение погрешности измерения реактивной мощности прямого и обратного направления проводить методом сравнения со значением реактивной мощности, измеренной эталонным счетчиком поверочной установки при значениях информативных параметров входного сигнала соответствующих испытанию № 4 таблиц 6 и 7.

Погрешность измерения реактивной мощности  $\delta Q$ , %, рассчитывать по формуле (4)

$$
\delta Q = \frac{Q_{H3M} - Qo}{Qo} \cdot 100, \tag{4}
$$

- относительная погрешность измерения реактивной мощности, %; где  $\delta O$ 

Qизм - значение реактивной мощности, измеренное поверяемым счетчиком, вар;

- значение реактивной мощности, измеренное эталонным счетчиком, вар. Qo

Результаты поверки считаются положительными, если счетчик соответствует классу очности, погрешности измерений реактивной энергии и мощности прямого и обратного аправления не превышают значений, приведенных в таблицах 6 и 7.

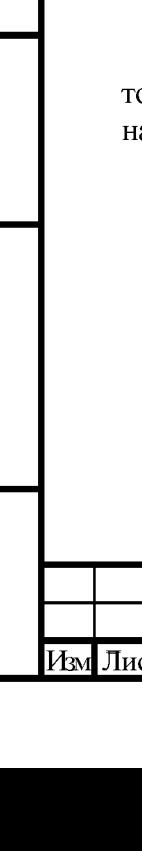

Подп. и дата

Инв. № дубл

Взам. инв. №

Полп. и дата

№ полл.

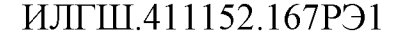

Лист 19

Подп.

Дата

<span id="page-19-0"></span>Таблица 6– Значения информативных параметров входного сигнала при испытаниях счетчиков трансформаторного включения активной и реактивной энергии и мощности прямого и обратного направления

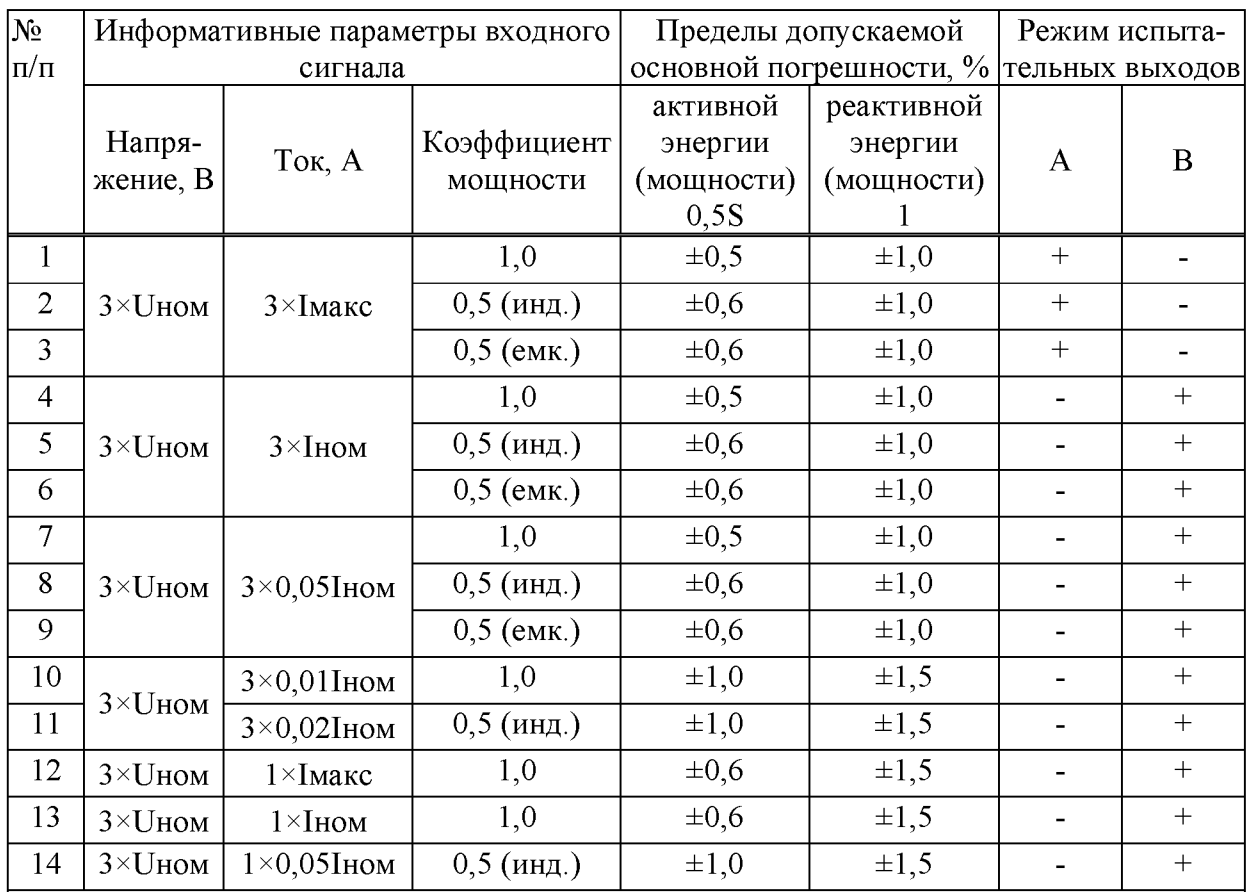

Примечания

 $\mathbf{1}$ При испытаниях время измерения устанавливать равное 10 с. Изменение погрешности при двух, трех измерениях не должно превышать 0,1 допускаемого значения погрешности, указанного в таблице.

 $\overline{2}$ Конфигурирование испытательных выходов для работы в основном режиме А и поверочном режиме В проводить согласно п. 3.10.

Поверку счетчиков с Uном  $3\times(57-115)/(100-200)$  В проводить при номинальном на-3 пряжении 57,7 В.

Поверку счетчиков с Uном  $3\times(120-230)/(208-400)$  В проводить при номинальном напряжении 230 В или 220 В.

Испытания №№ 12-14 с однофазной нагрузкой при симметрии фазных напряжений 5 проводить последовательно для каждой из фаз отдельно.

Погрешности счетчиков при приемо-сдаточных испытаниях не должны превышать 6 значений, приведенных в таблице с коэффициентом 0,8.

7 Погрешности счетчиков при периодических и внеочередных поверках не должны превышать пределов, приведенных в таблице.

Для комбинированных и однонаправленных счетчиков испытание № 4 для прямого 8 направления активной энергии проводить с использованием испытательного выхода канала 0, а для обратного направления активной энергии - с использованием испытательного выхода канала 1 с целью проверки функционирования испытательных выходов.

Подп.

Дата

Изм Лист

ИЛГШ.411152.167РЭ1

Таблица 7 - Значения информативных параметров входного сигнала при испытаниях счетчиков непосредственного включения активной и реактивной энергии и мощности прямого и обратного направления

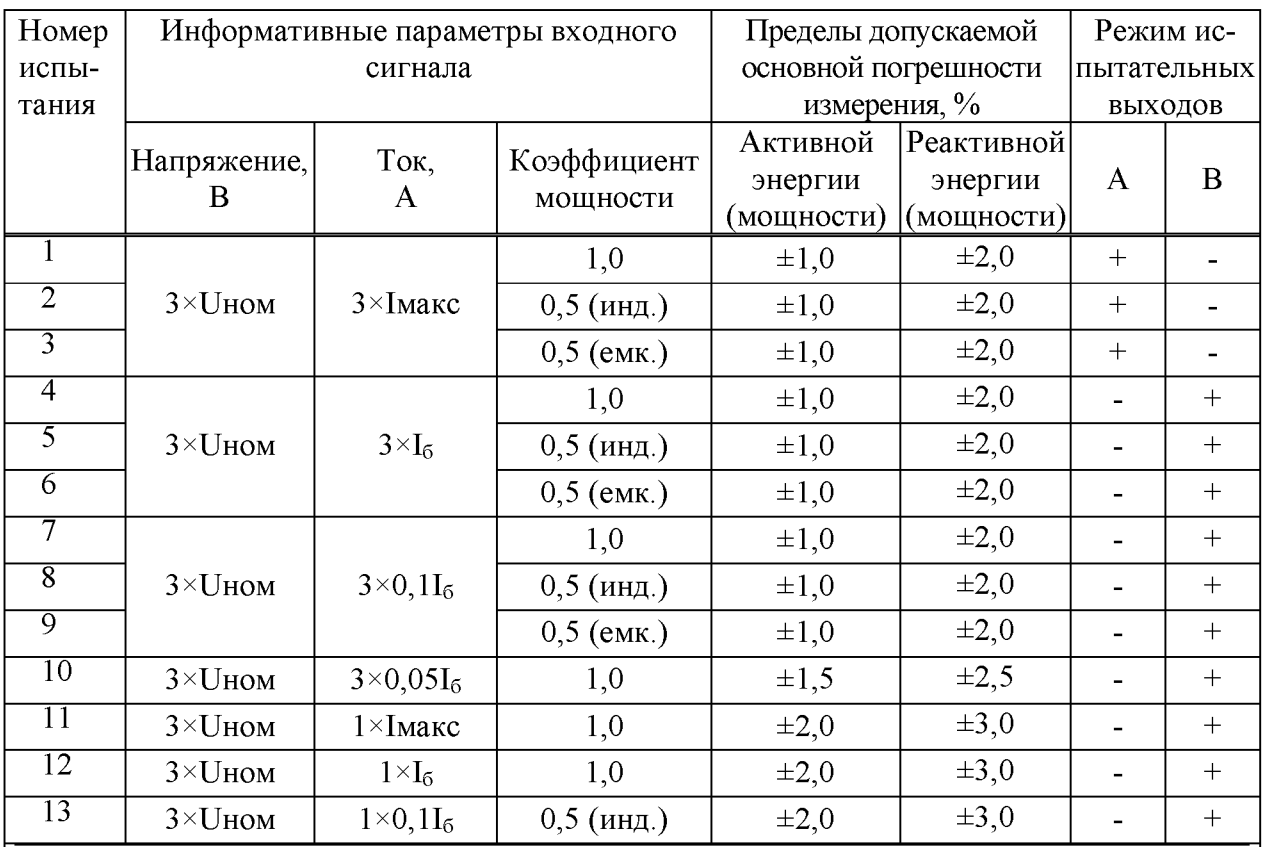

### Примечания

Подп. и дата

Инв. № дубл

Взам. инв. №

Подп. и дата

№ пол п

При испытаниях время измерения устанавливать равное 10 с. Изменение погрешно- $\mathbf{1}$ сти при двух, трех измерениях не должно превышать 0,1 допускаемого значения погрешности, указанного в таблице.

 $\overline{2}$ Конфигурирование испытательных выходов для работы в основном режиме А и поверочном режиме В проводить согласно п. 3.10.

3 Испытания счетчиков проводить при номинальном напряжении 230 В или 220 В.

Испытания №№ 11-13 с однофазной нагрузкой при симметрии фазных напряжений  $\overline{4}$ проводить последовательно для каждой из фаз отдельно.

5 Для однонаправленных и комбинированных счетчиков испытание № 4 для прямого направления активной энергии проводить с использованием испытательного выхода канала 0, а для обратного направления активной энергии - с использованием испытательного выхода канала 1 с целью проверки функционирования испытательных выходов.

Погрешности счетчиков при приемо-сдаточных испытаниях не должны превышать 6 значений, приведенных в таблице с коэффициентом 0,8.

Погрешности счетчиков при периодических и внеочередных поверках не должны  $\tau$ превышать пределов, приведенных в таблице.

8 При периодических и внеочередных поверках допускается испытания №№ 1-3 проводить на токе 0,5 Імакс. При этом погрешность измерения на максимальном токе гарантируется схемно-техническими решениями.

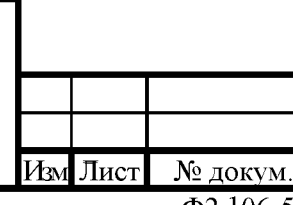

ИЛГШ.411152.167РЭ1

Подп.

Дата

 $4.9.5$ Определение погрешности измерения фазных напряжений проводить при номинальном (базовом) токе и коэффициенте мощности равном единице методом сравнения со значениями напряжений, измеренными эталонным счетчиком поверочной установки для трех значений напряжений: Uном, 0,8Uном, 1,15Uном. Проверку проводить для каждой фазы при значении номинального напряжения:

- 57,7 В для счетчиков с номинальным напряжением  $3 \times (57 - 115) / (100 - 200)$  В;

<span id="page-21-0"></span>- 230 В для счетчиков с номинальным напряжением  $3 \times (120-230)/(208-400)$  В.

Погрешность измерения напряжения би, %, рассчитывать по формуле (5)

$$
\delta u = \frac{U_{\text{H3M}} - Uo}{Uo} \cdot 100\,,\tag{5}
$$

 $r<sub>II</sub>e$   $\delta u$ - относительная погрешность измерения напряжения,  $\%$ ;

**Uизм** - значение фазного напряжения, измеренное поверяемым счетчиком, В;

 $U<sub>o</sub>$ - значение фазного напряжения, измеренное эталонным счетчиком, В.

Результаты поверки считаются положительными, если вычисленные погрешности измерения фазных напряжений не превышают  $\pm 0.4$  % для счетчика трансформаторного включения,  $\pm 0.9$ % - для счетчика непосредственного включения.

4.9.6 Определение погрешности измерения тока проводить методом сравнения со значением тока, измеренным эталонным счетчиком. Проверку проводить для тока каждой линии при номинальном напряжении, коэффициенте мощности равном единице и для трех значений тока: Імакс, Іном, 0,011ном (Імакс, 2I<sub>б</sub>, 0,05I<sub>б</sub>). Погрешность измерения тока  $\delta$ i, %, рассчитывать по формуле (6)

$$
\delta i = \frac{I_{H3M} - Io}{Io} \cdot 100,\tag{6}
$$

где  $\delta i$ - погрешность измерения тока,  $\%$ ;

> - значение тока, измеренное поверяемым счетчиком,  $A$ ; Іизм

- значение тока, измеренное эталонным счетчиком, А. **I**<sub>o</sub>

При работе на установке УАПС-1 для счетчиков непосредственного включения допускается проводить измерения для тока в каждой фазе при трех значения токов: 0,5Iмакс,  $I_6$ , 0,05 $I_6$ .

Результаты поверки считают положительными, если вычисленные погрешности измерения токов не превышают значений, указанных в таблице 8.

### Таблица 8

<span id="page-21-1"></span>Подп. и дата

<span id="page-21-2"></span>Инв. № дубд.

Взам. инв. №

Подп. и дата

№ подд.

Изм Лист

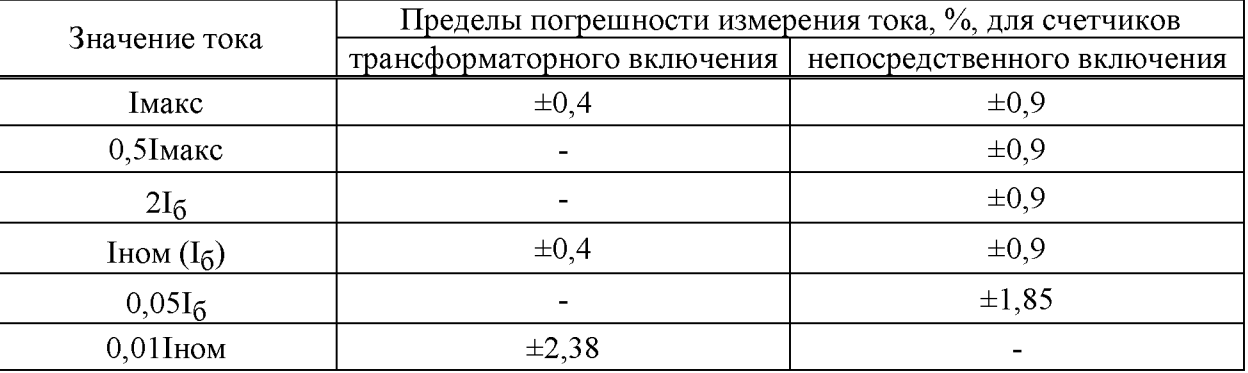

Подп.

Дата

ИЛГШ.411152.167РЭ1

<span id="page-22-1"></span>4.9.7 Определение погрешности измерения частоты проводить методом сравнения со значением частоты, измеренной частотомером ЧЗ-63 (рисунок 8), при номинальном напряжении 230 В, номинальном (базовом) токе и коэффициенте мощности равном единице. Погрешность измерения частоты  $\delta f$ , %, рассчитывать по формуле (7)

$$
\delta f = \frac{F_{H3M} - F_o}{F_o} \cdot 100\,,\tag{7}
$$

- относительная погрешность измерения частоты, %; где  $\delta f$ 

- значение частоты, измеренное поверяемым счетчиком, Гц; **Fизм** 

 $F<sub>O</sub>$ - значение частоты, измеренное частотомером ЧЗ-63, Гц.

<span id="page-22-2"></span>Частотомером ЧЗ-63 измерить период фазного напряжения То. Переключатели частотомера установить в следующие состояния: МЕТКИ ВРЕМЕНИ в состояние «10<sup>-6</sup>». МНОЖИТЕЛЬ ПЕРИОДОВ в состояние « $10^2$ ». Частоту сети вычислять по формуле (8)

$$
Fo = \frac{10^3}{To}, \Gamma u \tag{8}
$$

То - период фазного напряжения, измеренный частотомером, мс. где

Результаты поверки считают положительными, если погрешность измерения частоты не превышает 0,05 %.

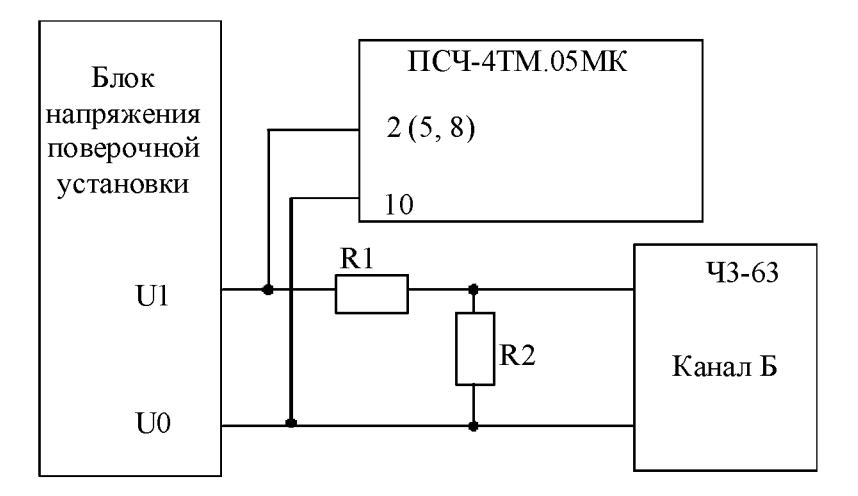

R1 - резистор С2-33H-1-68 кОм  $\pm$ 5 % R2 – резистор C2-33H-1-2,2 кОм  $\pm$ 5 %

Подц. и дата

Инв. № дубл.

Взам. инв. №

Подп. и дата

OДJ.

Рисунок 8 - Схема подключения частотомера ЧЗ-63 для измерения частоты

<span id="page-22-0"></span>4.9.8 Определение погрешности измерения активной и реактивной мощности, напряжения и тока целесообразно проводить в автоматизированном режиме с применением программы «Конфигуратор СЭТ-4ТМ» и формы «Измеритель погрешности», внешний вид которой приведен на рисунке 9.

4.9.8.1 Установить флажки в форме «Измеритель погрешности», как показано на рисунке 9.

4.9.8.2 В строке «Эталон» над каждым интересующим параметром ввести эталонное значение, измеренное внешним эталонным средством, относительно которого нужно вычислить погрешность измерения счетчика.

4.9.8.3 Нажать кнопку «Прочитать из прибора», расположенную на панели инструментов генеральной формы. При этом «Конфигуратор СЭТ-4ТМ» производит чтение при-

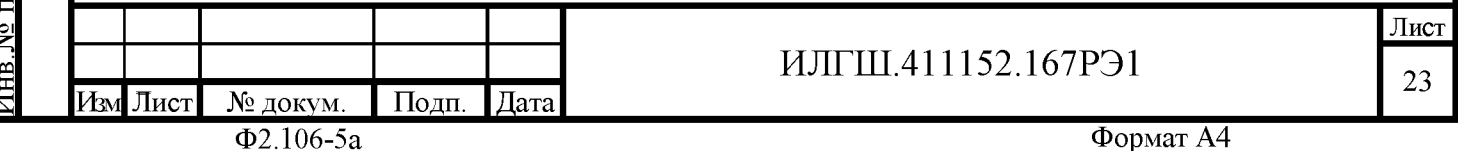

веденных в окнах формы параметров, их отображение в соответствующих окнах, усреднение и вычисление погрешности измерения относительно введенных эталонных значений. Рассчитанные относительные погрешности индицируются в соответствующих окнах с размерностью «%».

|                        |                                                      | <mark>*</mark> Измеритель погрешности |                                            |                            |                                                     |          |                           |                                           |       |                      | $\Box$                |
|------------------------|------------------------------------------------------|---------------------------------------|--------------------------------------------|----------------------------|-----------------------------------------------------|----------|---------------------------|-------------------------------------------|-------|----------------------|-----------------------|
| Г Групповая операция   | Внимание! Коэффициенты трансформации не учитываются! | Список адресов                        |                                            |                            | Рассчитать погрешность<br>Эталонный счетчик т<br>15 | Г        |                           | Циклов измерений р<br>$\overline{V}$<br>2 |       | CA-<br>15            |                       |
| E P.                   | $\nabla Q$ $\nabla S$                                | $\nabla$ Cos                          | $\nabla F$ $\nabla U$ $\nabla F$           |                            | ि । "ि                                              |          | Выбрать все               | Отменить все                              |       |                      |                       |
| Эталон                 | 5837<br>P<br>Параметр                                |                                       | 3703<br>Q                                  |                            | S.                                                  |          | <b><i><u>Uron</u></i></b> | <b>COS</b>                                | F     | Температура          |                       |
| Agpec                  | <b>B</b> <sub>T</sub>                                | $\%$                                  | Bap                                        | $\boldsymbol{\mathcal{Z}}$ | <b>BA</b>                                           |          | градусы                   |                                           | Гц    | градусы С            |                       |
| 15                     | 5837,55                                              | 0,005                                 | 3703,45                                    | 0,008                      | 6913,21                                             |          | 32,39                     | 0,84                                      | 49.97 | 29,00                |                       |
|                        |                                                      |                                       |                                            |                            |                                                     |          |                           |                                           |       |                      |                       |
|                        |                                                      |                                       |                                            |                            |                                                     |          |                           |                                           |       |                      |                       |
| Эталон                 | 229.5                                                |                                       | 229.3                                      | 229.3                      |                                                     |          | 10040<br> 1               | 10050                                     |       | 10070                |                       |
| Тараметр<br>Адрес      | U1<br>$\overline{\mathscr{L}}$<br>$\overline{B}$     | B                                     | U <sub>2</sub><br>$\overline{\mathscr{L}}$ | U <sub>3</sub><br>B        | $\mathscr{Z}$                                       | MA.      | $\rm{Z}$                  | 2 <br>MÁ                                  | $\%$  | 13<br>$\%$<br>MA.    |                       |
| 15                     | 229,50<br>0.003                                      | 229,32                                | 0.005                                      | 229,33                     | 0.025                                               | 10042,77 | 0.027                     | 10053,30                                  | 0,03  | 10067,43<br>$-0.025$ |                       |
| $\left  \cdot \right $ |                                                      |                                       |                                            |                            |                                                     |          |                           |                                           |       |                      | $\blacktriangleright$ |

Рисунок 9 – Форма «Измеритель погрешности»

<span id="page-23-0"></span>4.9.8.4 Для определения погрешностей группы счетчиков (до 6 штук) их сетевые адреса нужно указать в форме «Список адресов», установить флажок «Групповая операция» и повторить п. 4.9.8.3. При этом вычисленные погрешности каждого поверяемого счетчика будут отображаться на отдельной строке формы «Измеритель погрешности».

#### 4.10 Определение точности хода встроенных часов

Подп. и дата

Инв. № дубл

Взам. инв. №

4.10.1 Определение точности хода часов во включенном состоянии счетчика при нормальной температуре окружающей среды проводить измерением периода сигнала времязадающего генератора на испытательном выходе счетчика согласно раздела 5 ГОСТ Р МЭК 61038.

4.10.1.1 Для проведения проверки собрать схему, приведенную на рисунке 10, при этом счетчик должен быть подключен к компьютеру с установленным ПО «Конфигуратор СЭТ-4ТМ» по схеме, приведенной в приложении Б. Проверку проводить при номинальном напряжении и частоте.

<span id="page-23-1"></span>4.10.1.2 Подготовить компьютер к работе в соответствии с требованиями п.п. 3.8, 3.9. настоящей методики.

Лист

24

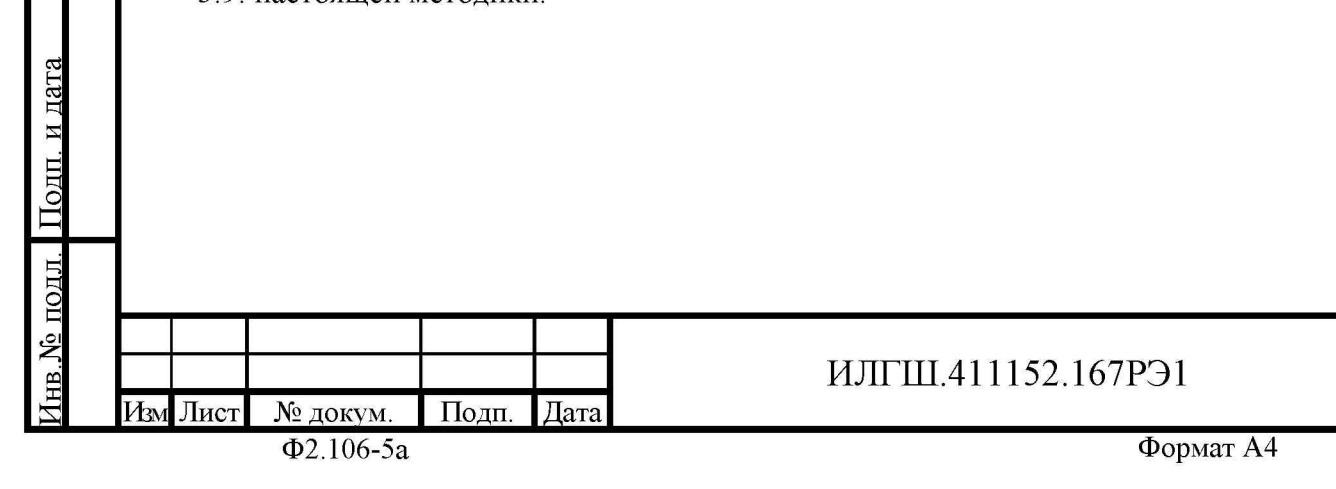

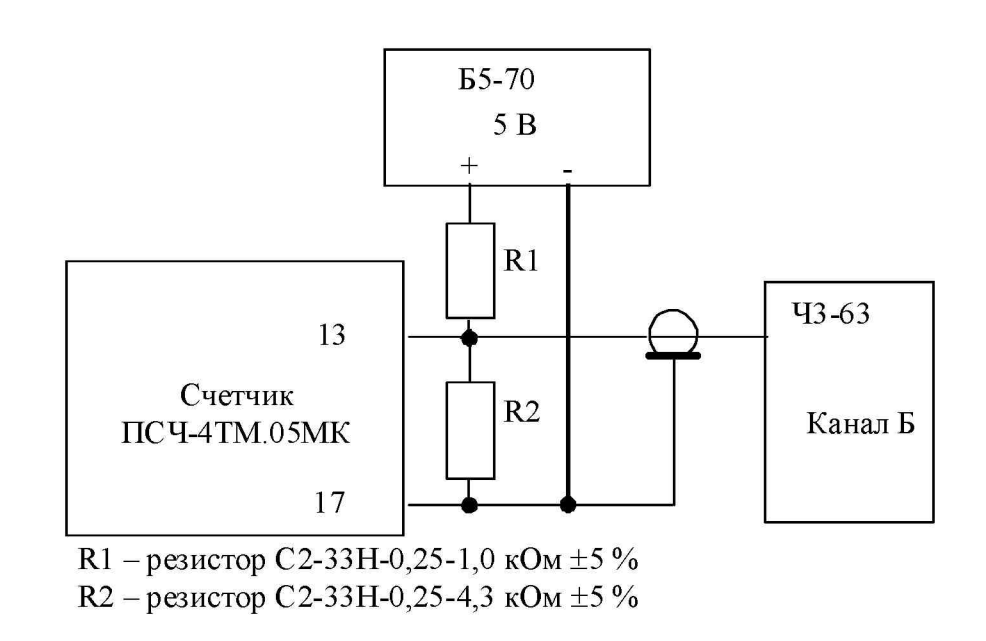

<span id="page-24-0"></span>Рисунок 10 – Схема подключения оборудования для проверки точности хода часов

4.10.1.3 Перед началом испытаний, с помощью программы «Конфигуратор СЭТ-4ТМ», формы «Конфигурирование испытательных выходов и входов» настроить испытательный выход канал 0 (контакты «13», «17» колодки счетчика) на формирование сигнала контроля точности хода часов, как показано на рисунке 11.

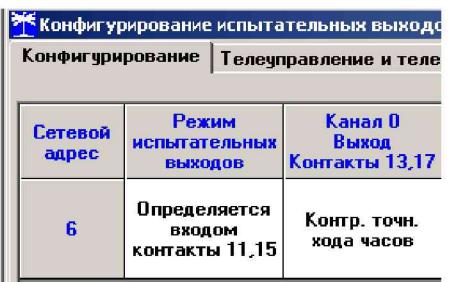

### Рисунок 11

<span id="page-24-1"></span>4.10.1.4 Посредством формы «Проверка точности хода часов» из меню «Поверка», вкладки «Расчет точности хода» прочитать и запомнить заводскую константу коррекции точности хода часов (Кктх), введенную в счетчик на этапе регулировки.

4.10.1.5 Установить органы управления частотомера Ч3-63 в следующие состояния: - переключатель РОД РАБОТЫ в состояние «Т» (измерение периода по каналу Б);

- ручку ВРЕМЯ ИНД. установить в крайнее состояние, вращая против часовой стрелки;

- переключатель МЕТКИ ВРЕМЕНИ в состояние « $10^{-7}$ »;

- переключатель ВРЕМЯ СЧЕТА ms/МНОЖ в состояние «10<sup>3</sup>»;

- ручку УРОВЕНЬ (КАНАЛ Б) установить в середину сегмента между меткой «+» и крайним (по часовой стрелке) состоянием ручки.

<span id="page-24-2"></span>4.10.1.6 Произвести измерение периода времязадающего генератора Ти при помощи частотомера Ч3-63 и запомнить результат измерения до четвертого знака после запятой.

4.10.1.7 Точность хода часов ( $\Delta t_{H}$ ) рассчитать по формуле (9)

$$
\Delta_{\text{th}} = \left(\frac{T_3}{T_H \cdot \left(1 + K_{\text{KTX}} \cdot 10^{-6}\right)} - 1\right) \times 86400, \, \text{c/cyr} \tag{9}
$$

Лист 25

Подп.

Дата

Подп. и дата

Инв. № дубл

Взам. инв. №

Подп. и дата

подд.

٤

Изм Лист

Формат А4

где - точность хода часов, с/сут;  $\Delta t_{\rm H}$ 

- значение эталонного периода сигнала времязадающего генератора, кото-**Тэ** рое при частоте 512 Гц составляет 1953,125 мкс;

- значение измеренного частотомером периода сигнала времязадающего ге-Ти нератора (без учета коррекции точности хода), мкс;

Кктх - константа коррекции точности хода, введенная в счетчик на стадии регулировки и прочитанная в п. 4.10.1.4;

86400 - число секунд в сутках с размерностью с/сут.

Результаты поверки считают положительными, если точность хода часов в нормальных условиях, посчитанная по формуле (9), не превышает  $\pm 0.5$  с/сут.

ВНИМАНИЕ! После внеочередной и периодической поверки восстановить запомненные пользовательские параметры, если они были изменены в ходе поверки:

- скорость обмена по RS-485, п. 3.9.6;

- флаг «Однонаправленный режим учета по модулю» п. 3.9.8;

- конфигурацию испытательных выходов и цифрового входа п. 3.10.1;

#### Оформление результатов поверки  $\overline{5}$

Счетчик, прошедший поверку и удовлетворяющий требованиям настоящей  $5.1$ методики поверки, признают годным к эксплуатации, его пломбируют с нанесением знака поверки и делают запись в формуляре, заверяемой подписью поверителя и знаком поверки (оттиск), в соответствии с Приказом Минпромторга № 1815 от 02.07.15 г.

 $5.2$ Если по результатам поверки счётчик, признан непригодным к применению, выписывается извещение о непригодности к применению.

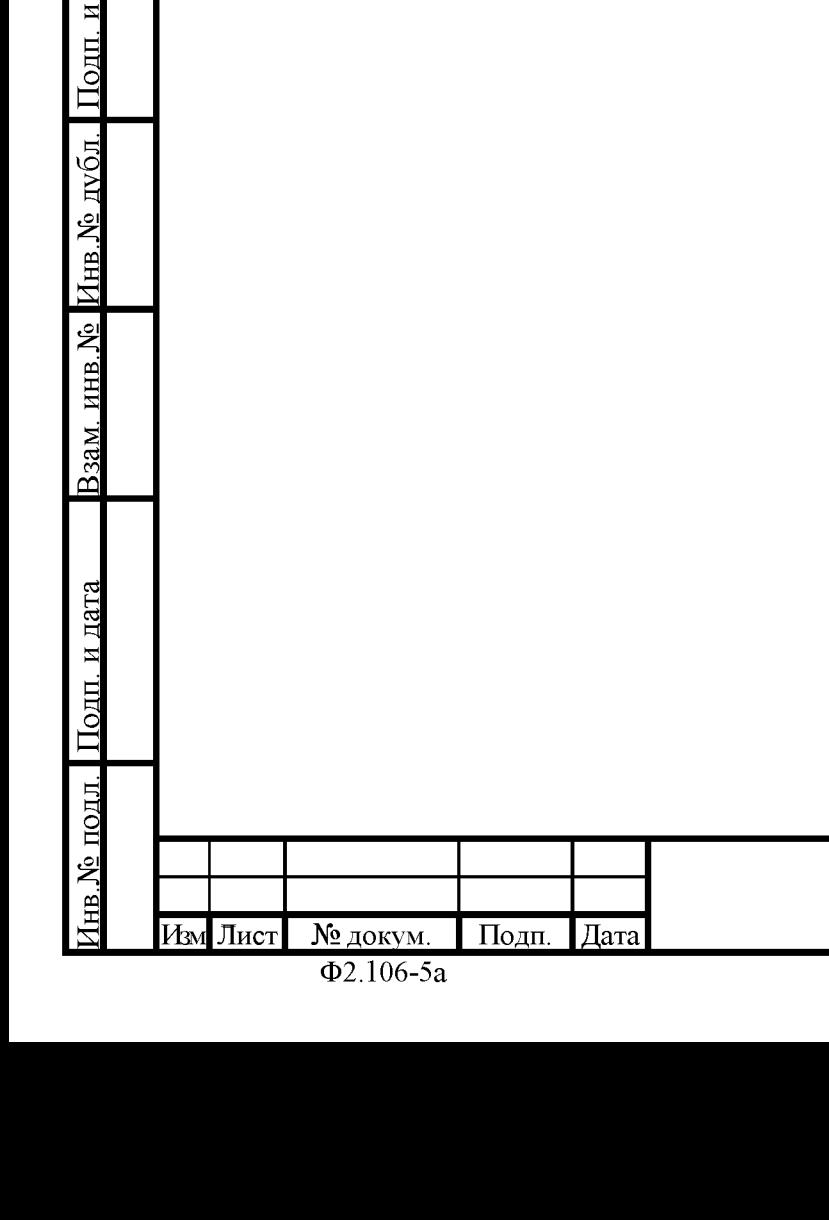

ИЛГШ.411152.167РЭ1

Формат А4

<span id="page-26-1"></span>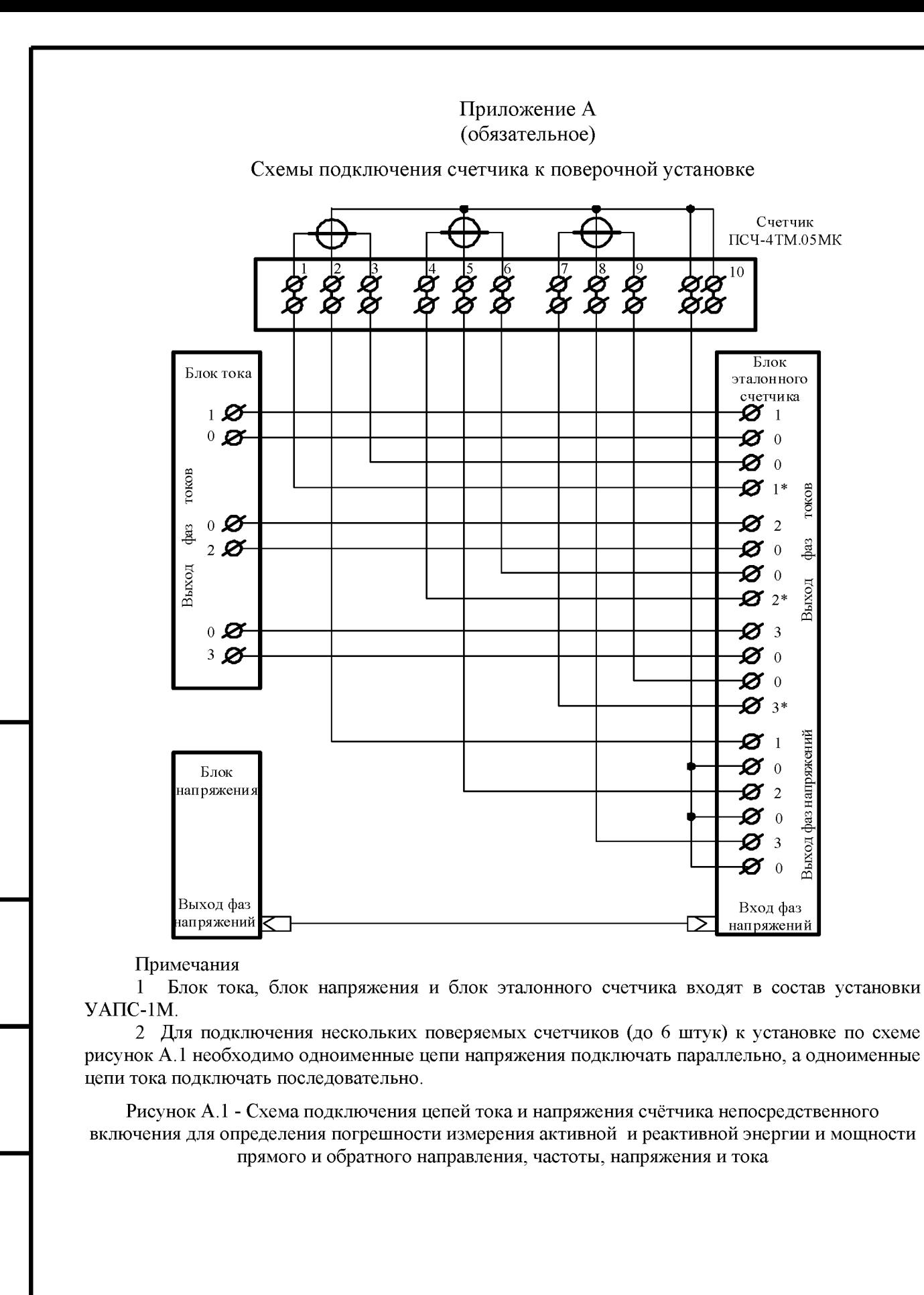

Подп. и дата

Инв. № дубл

<span id="page-26-0"></span>Взам. инв. №

Подп. и дата

№ подд.

 $\frac{1}{2}$ 

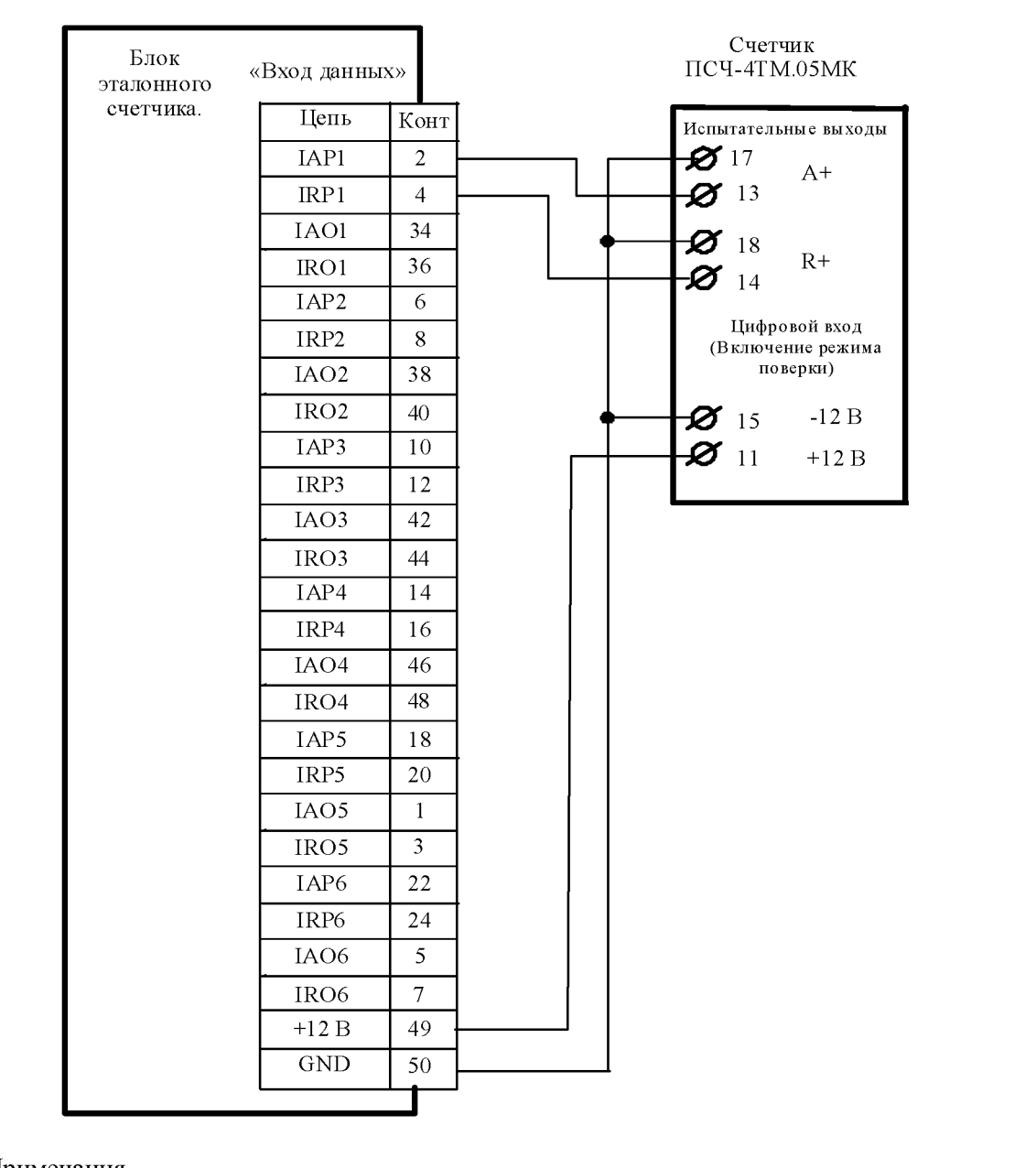

Примечания

Подц. и дата

Инв. № дубд.

Взам. инв. №

Подп. и дата

Для подключения нескольких поверяемых счетчиков (до 6 штук) к блоку эталонного  $\mathbf{1}$ счетчика по схеме рисунок А.1 необходимо испытательные выходы каждого счетчика подключить к соответствующей группе входа данных (IAPn, IRPn. IAOn, IROn) блока эталонного счетчика установки УАПС-1М.

<span id="page-27-0"></span> $\overline{2}$ Одноименные цифровые входы "Включение режима поверки" испытуемых счетчиков должны быть объединены.

Рисунок А.2 - Схема подключения испытательных выходов счётчика непосредственного включения к блоку эталонного счетчика для проверки погрешности измерения активной и реактивной энергии прямого и обратного направления

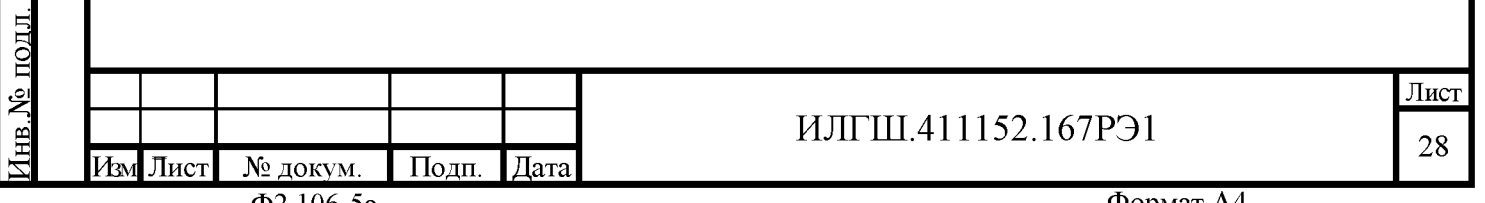

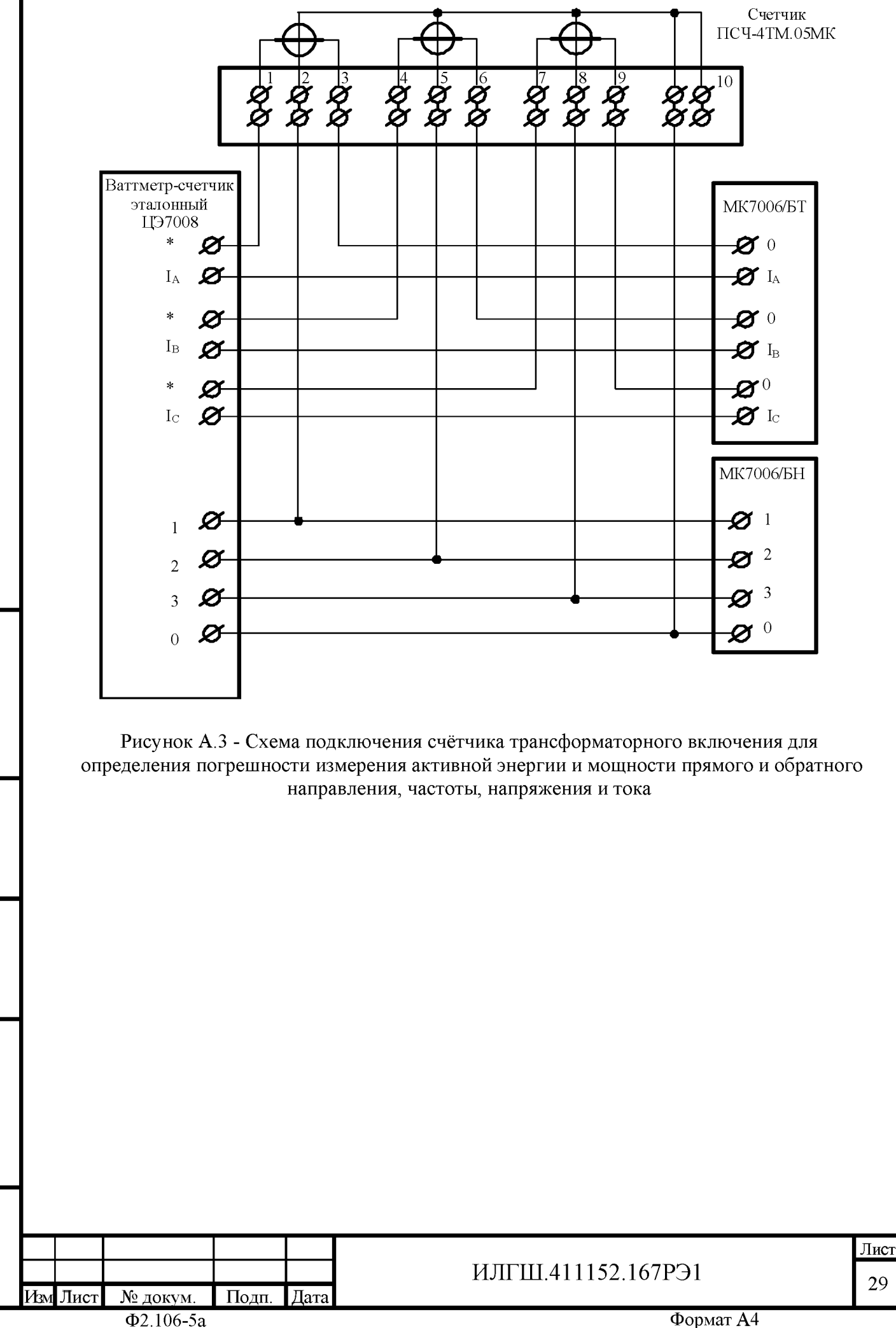

<span id="page-28-0"></span>Подп. и дата Инв. № дубл. Взам. инв. № По<u>дп. и дата</u> (нв. № подд.

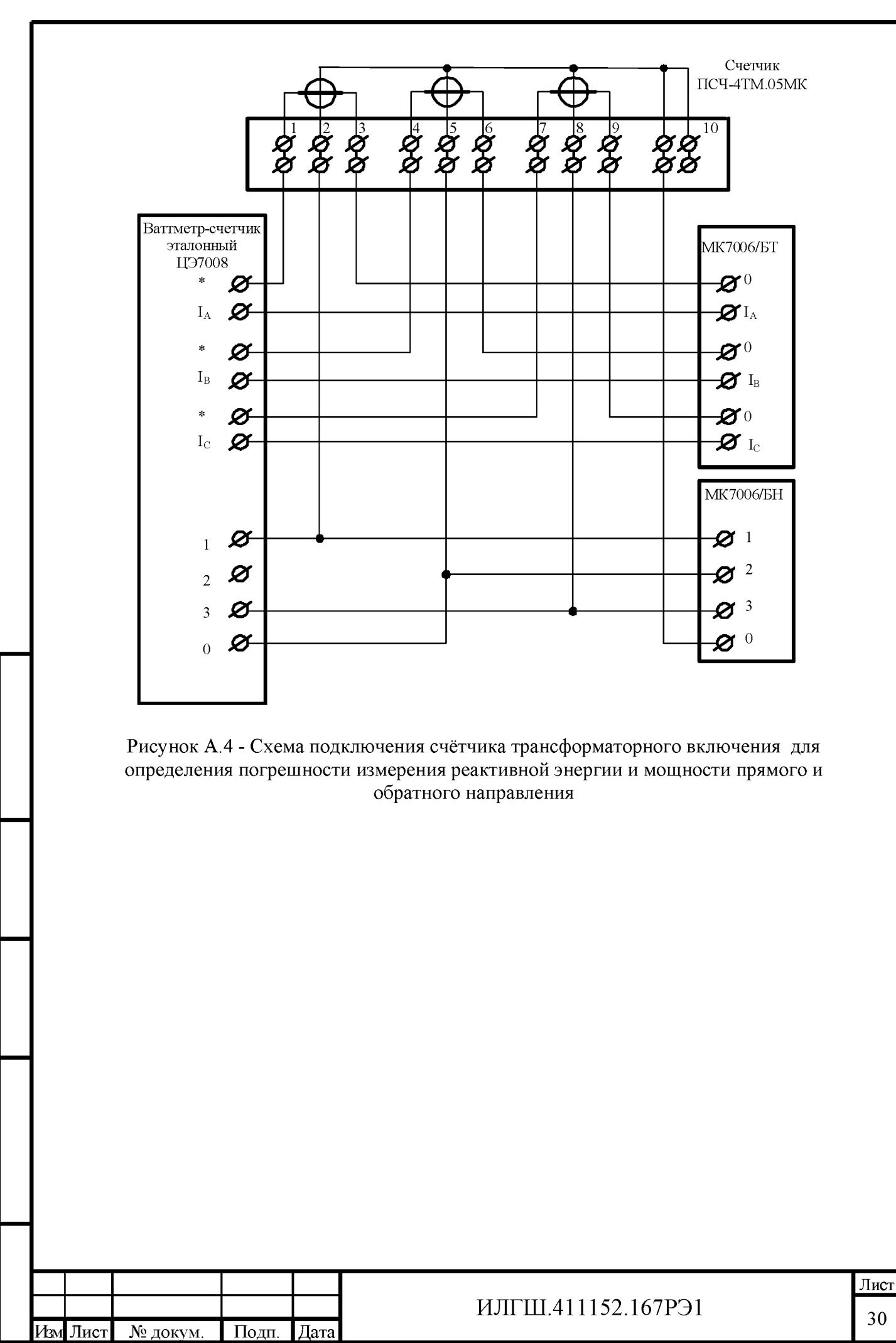

<span id="page-29-0"></span>Подп. и дата

Инв. № дубл.

Взам. инв. №

Подп. и дата

[нв. № подл.

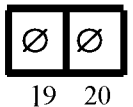

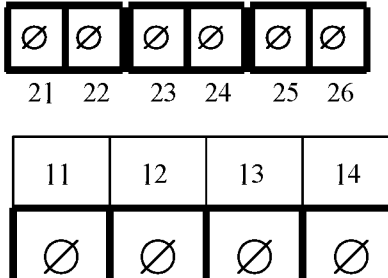

 $\varnothing$ 

17

 $\varnothing$ 

18

 $\varnothing$ 

16

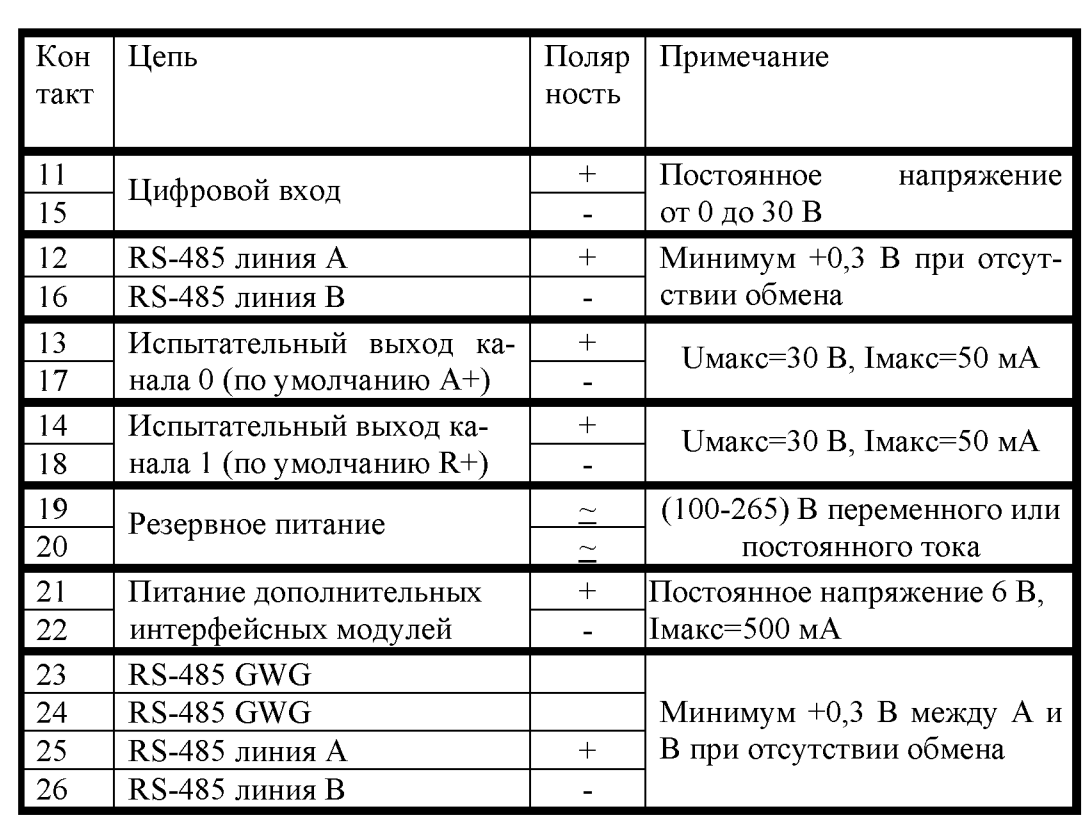

 $\varnothing$ 

 $15$ 

Рисунок А.5 - Расположение и назначение контактов колодки счетчика для подключения интерфейса RS-485, испытательных выходов, цифрового входа и резервного питания

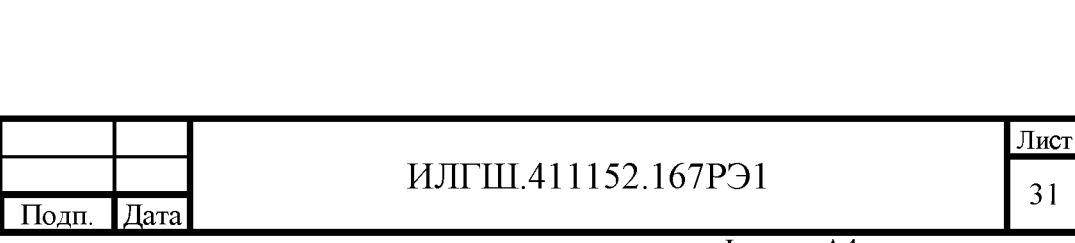

<u>Подп. и дата</u>

<span id="page-30-0"></span>Инв. № дубл.

Взам. инв. №

Подп. и дата

<u>Інв № подл.</u>

Изм Лист

Формат А4

31

<span id="page-31-2"></span>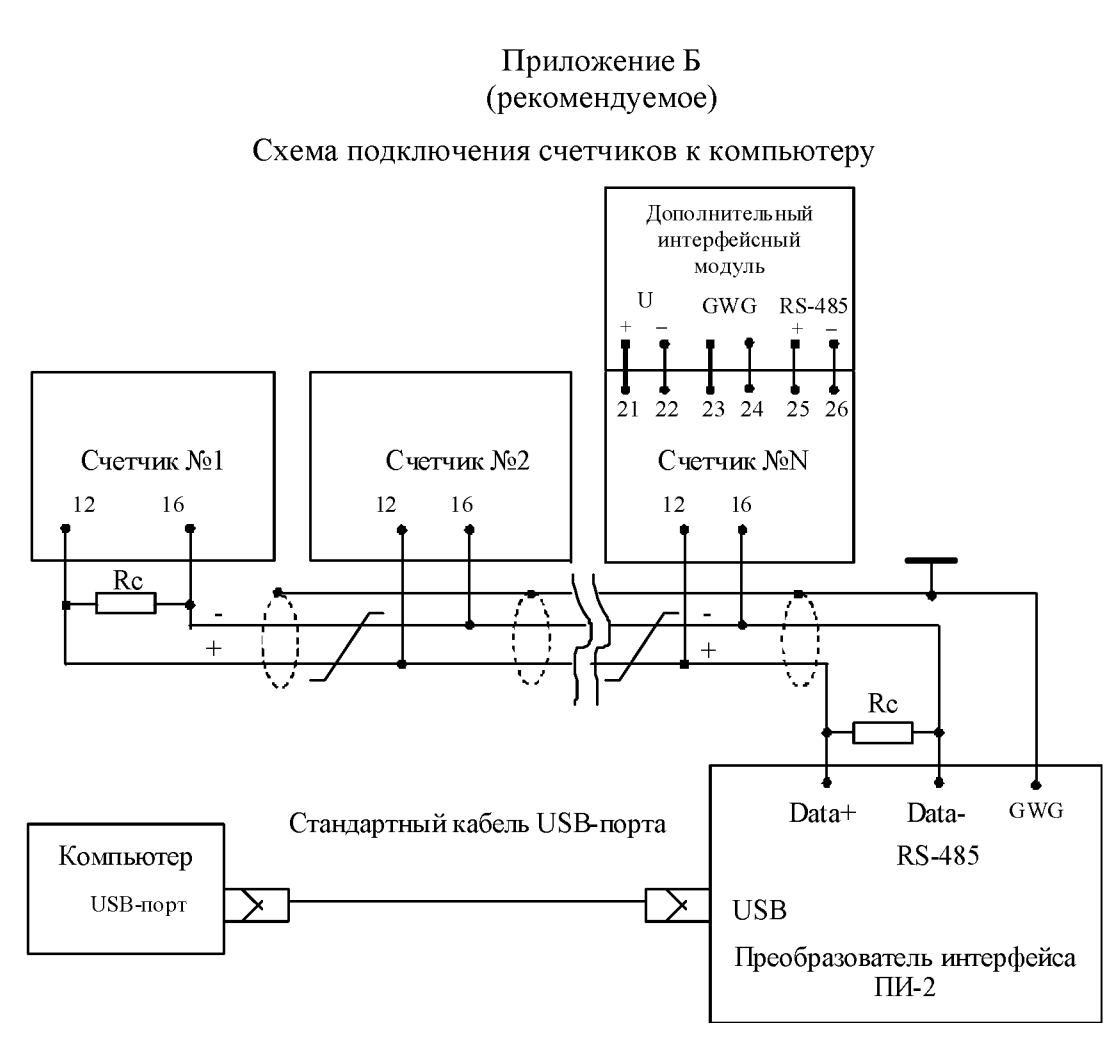

Примечания

Подц. и дата

Инв. № дубл.

Взам. инв. №

Полп. и дата

 $\mathbf{1}$ Rc - согласующий резистор 120 Ом.

 $\overline{2}$ Монтаж вести экранированной витой парой с волновым сопротивлением  $\rho$ =120 Ом.

3 Допускается применение других преобразователей интерфейса, обеспечивающих автоматическое переключение направления передачи и устойчивую работу на выбранной скорости.

Если применяемый преобразователь интерфейса не имеет вывода GWG, то экран  $\overline{4}$ витой пары не подключается к преобразователю, но заземляется со стороны преобразователя.

Множественные соединения экрана витой пары с землей НЕДОПУСТИМЫ.  $5<sup>1</sup>$ 

6 Постоянное напряжение между контактами «12» и «16» при подключенном преобразователе интерфейса, включенном счетчике и при отсутствии обмена по каналу связи должно быть не менее 0,3 В.

Полярность напряжения должна соответствовать указанной на схеме.  $\mathcal{T}$ 

<span id="page-31-0"></span>Рисунок Б.1 - Схема подключения счетчиков к компьютеру через интерфейс RS-485

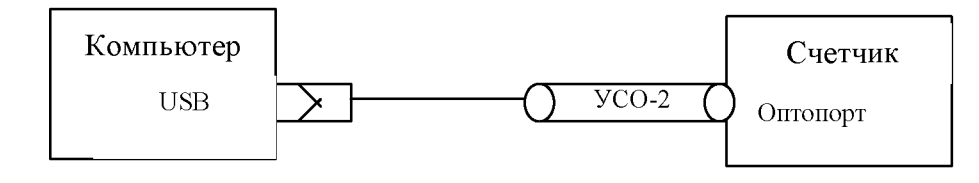

Рисунок Б.2- Схема подключения счетчика к компьютеру через оптопорт

<span id="page-31-1"></span>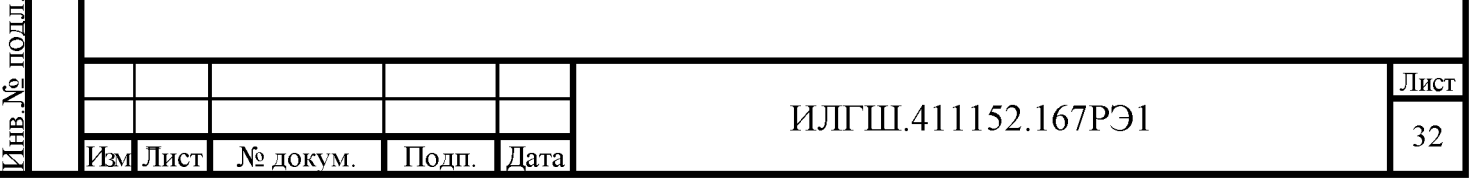

Формат А4

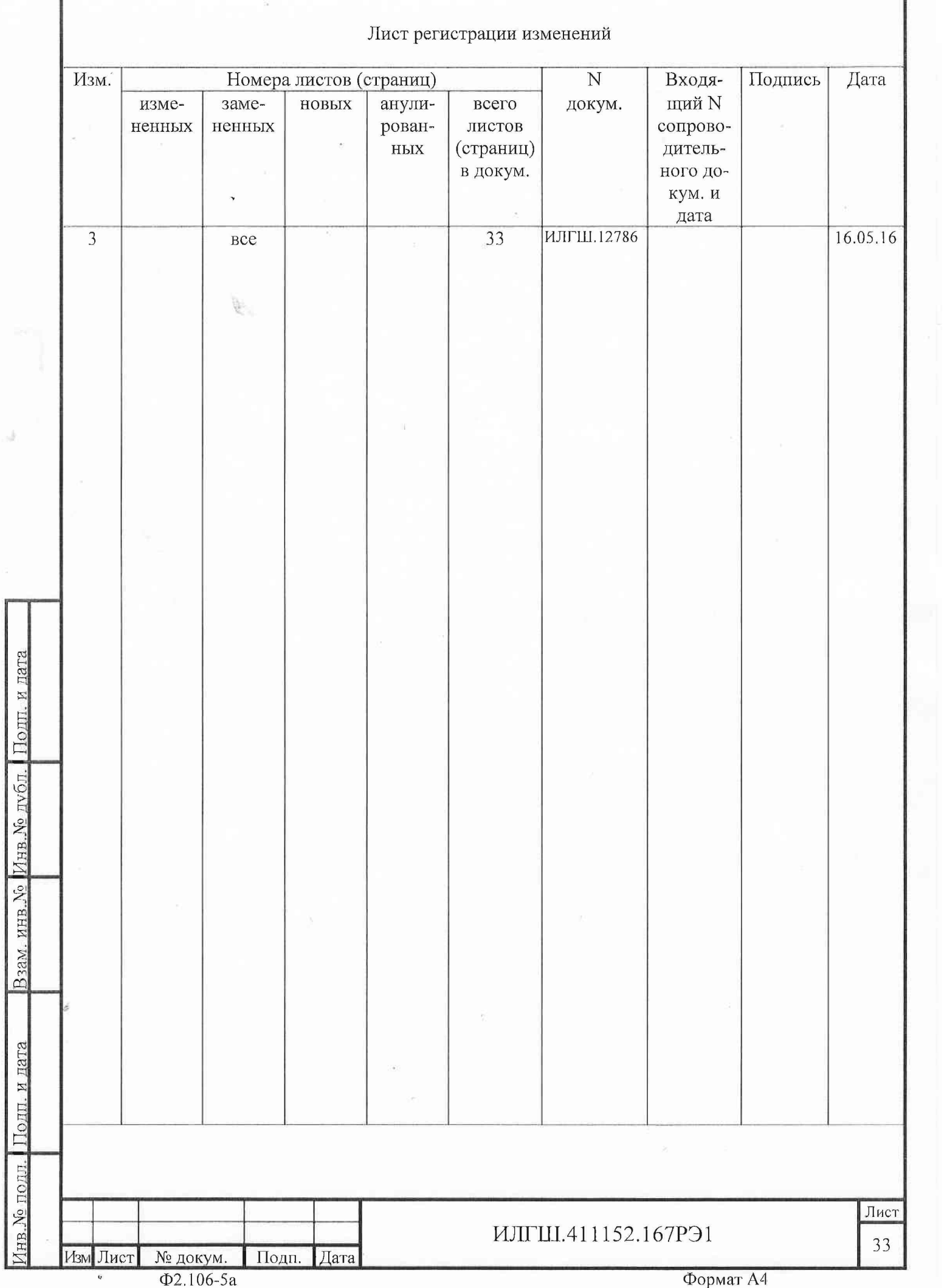

ſ